# Manual de service pentru Dell™ Inspiron™ N7110

**Model de reglementare: P14E Tip de reglementare: P14E001**

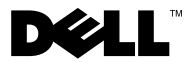

## **Note, atenţionări şi avertismente**

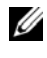

**NOTĂ:** O NOTĂ indică informații importante care vă ajută să optimizați utilizarea computerului.

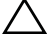

**ATENŢIE: O ATENŢIONARE indică un pericol potenţial de deteriorare a componentelor hardware sau de pierdere a datelor dacă nu sunt urmate instrucţiunile.**

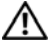

**AVERTISMENT: Un AVERTISMENT indică un pericol potenţial de deteriorare a bunurilor, de vătămare corporală sau de deces.**

Este strict interzisă reproducerea sub orice formă a acestor materiale, fără autorizaţia scrisă a Dell Inc..

**Model de reglementare: P14E Tip de reglementare: P14E001**

 $\mathcal{L}_\text{max}$  , where  $\mathcal{L}_\text{max}$ 

**2011 - 02 Rev. A00**

**Informaţiile din acest document pot fi modificate fără notificare. © 2010-2011 Dell Inc. Toate drepturile rezervate.**

Mărcile comerciale utilizate în acest text: Dell™ sigla DELL şi Inspiron™ sunt mărci comerciale ale Dell Inc. Microsoft®, Windows® și sigla butonului de start din Windows (50 sunt fie mărci comerciale, fie mărci comerciale înregistrate ale Microsoft Corporation în Statele Unite ale Americii şi/sau în alte ţări.

# **Cuprins**

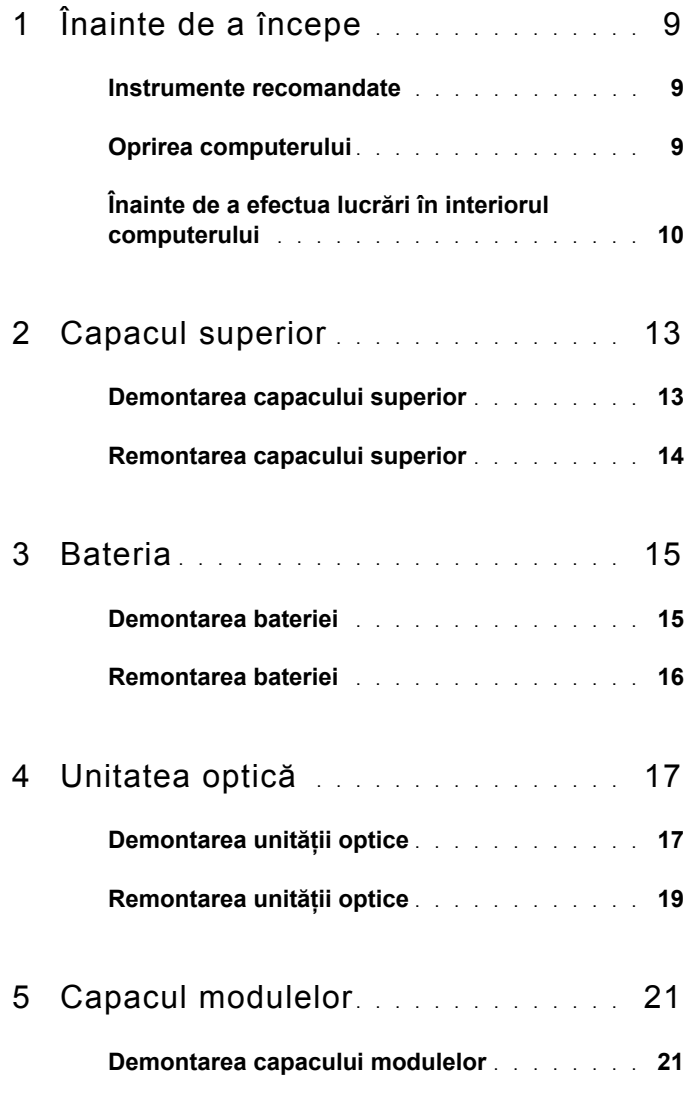

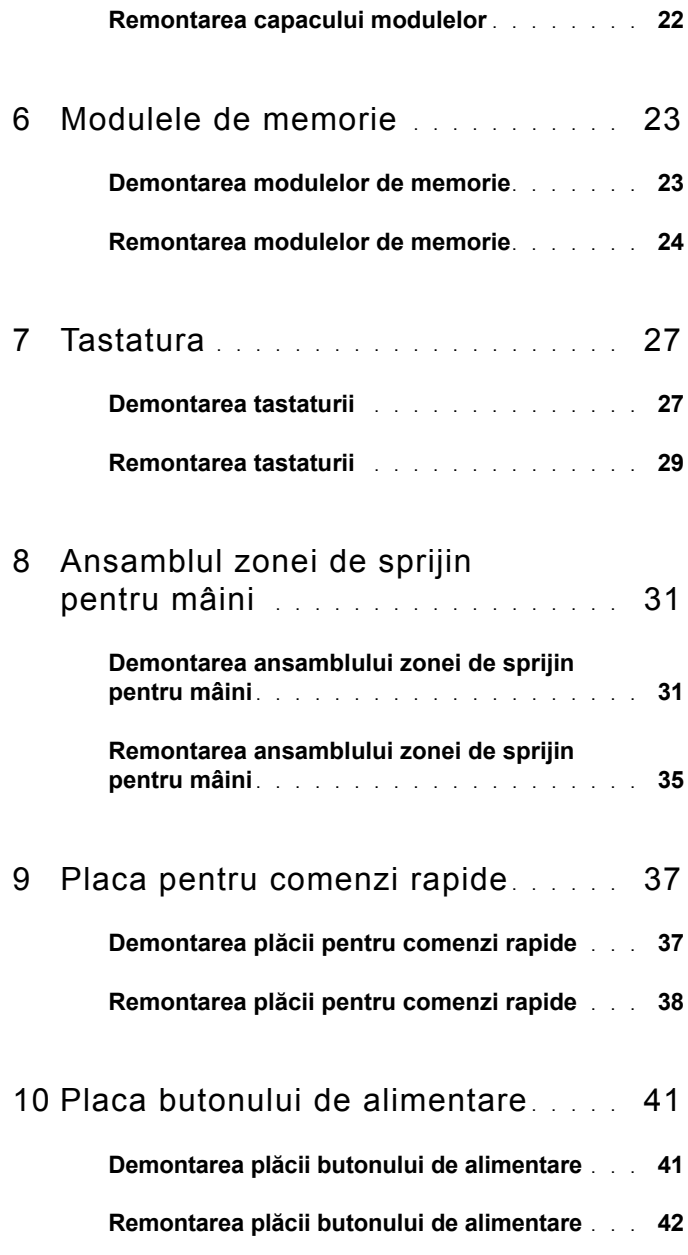

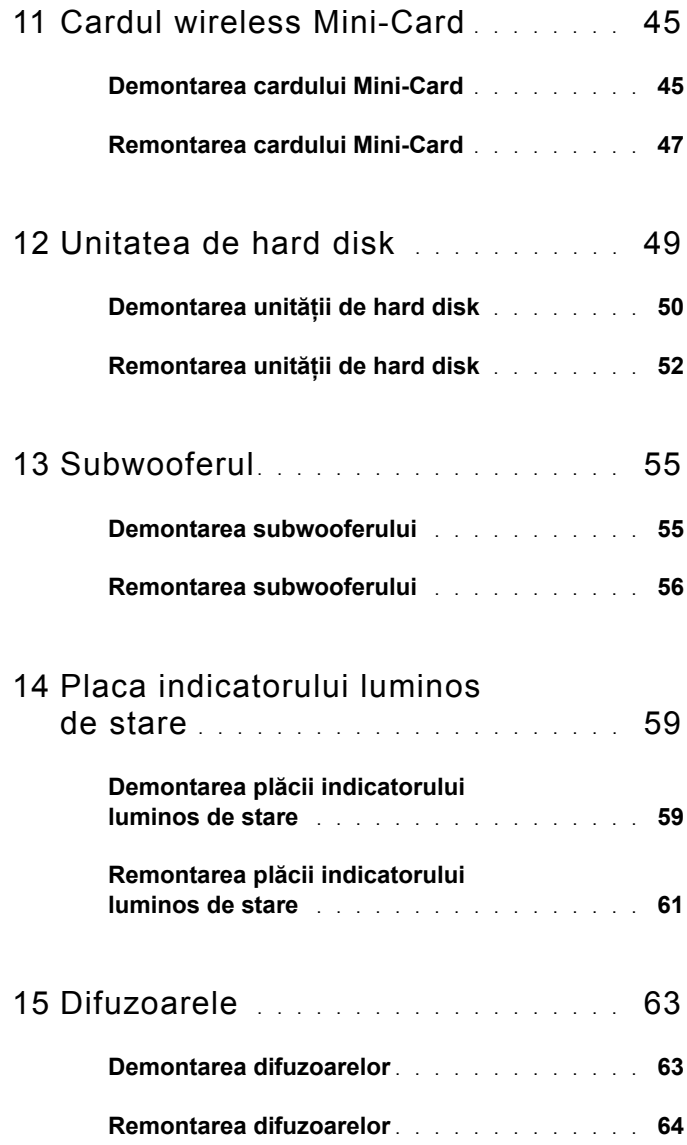

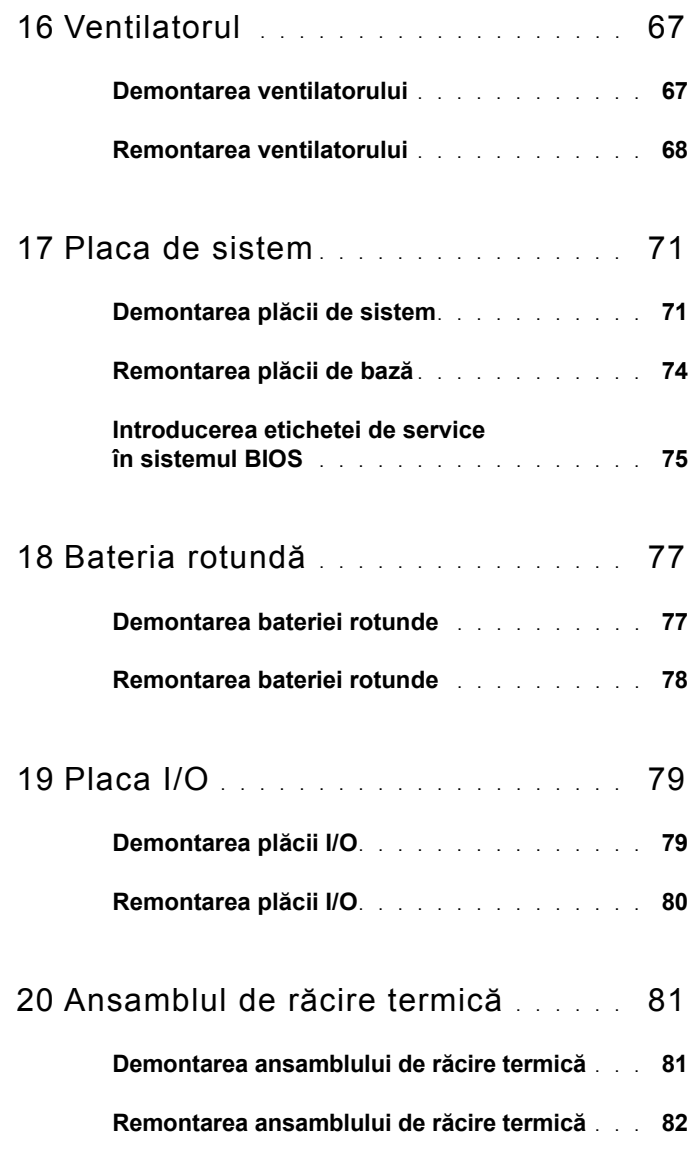

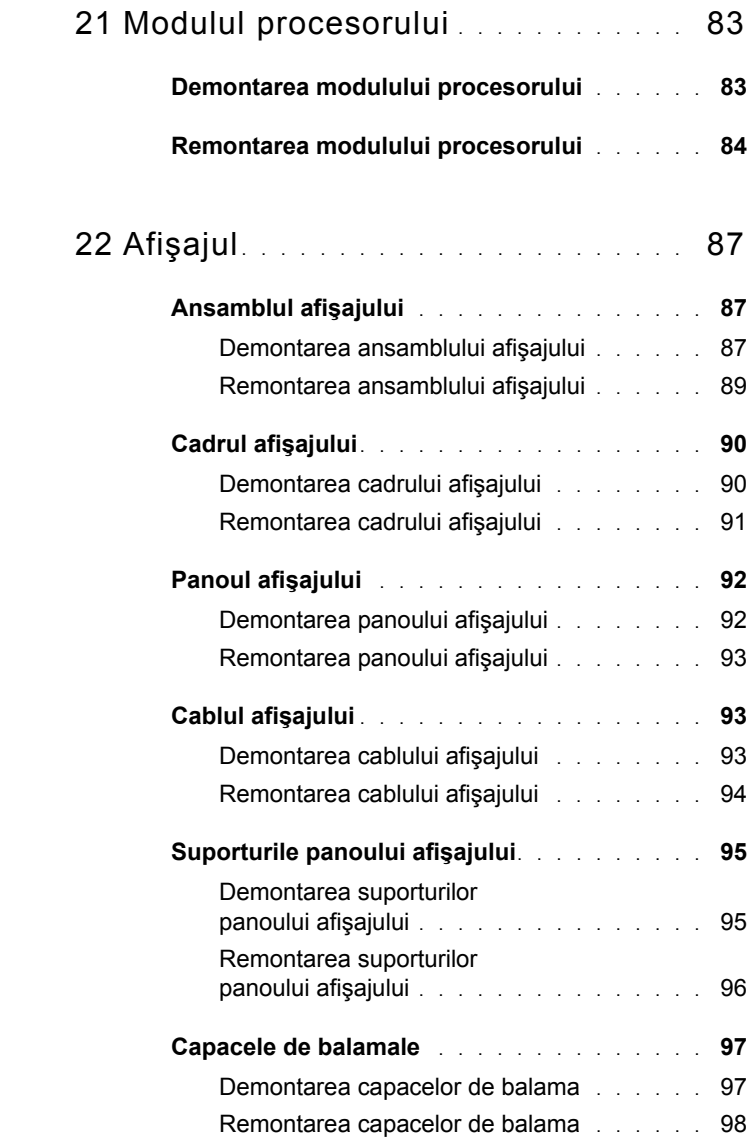

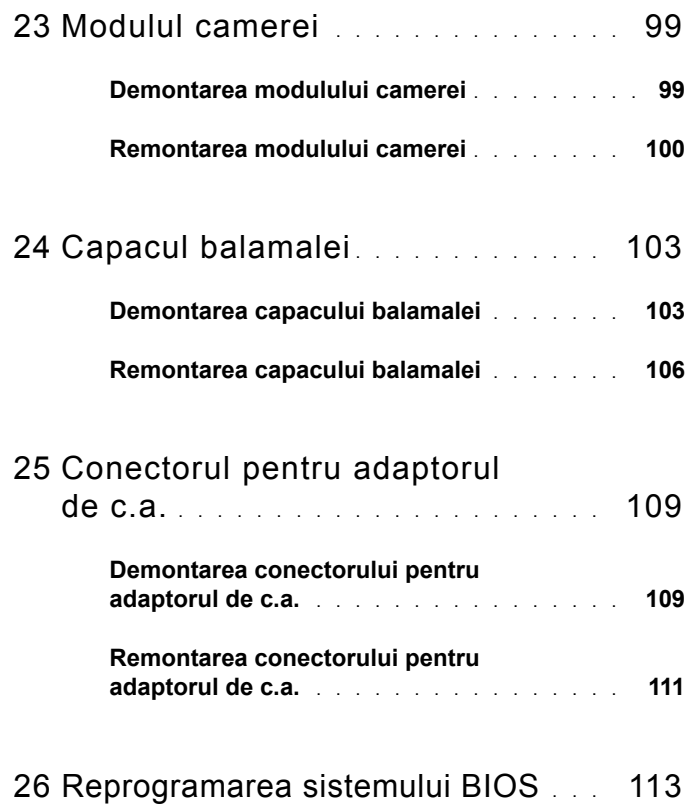

# **1**

# <span id="page-8-3"></span><span id="page-8-0"></span>**Înainte de a începe**

Acest manual oferă proceduri pentru demontarea şi remontarea componentelor computerului dvs. Doar dacă nu există alte specificații, fiecare procedură presupune existenţa următoarelor condiţii:

- Ati parcurs pasii din ["Oprirea computerului" la pagina 9](#page-8-2) si din "Înainte de a efectua lucră[ri în interiorul computerului" la pagina 10.](#page-9-0)
- Ati citit informatiile de siguranță livrate împreună cu computerul.
- O componentă poate fi înlocuită sau dacă este achiziţionată separat instalată prin efectuarea procedurilor de demontare în ordine inversă.

## <span id="page-8-1"></span>**Instrumente recomandate**

Procedurile din acest document pot necesita următoarele instrumente:

- Surubelnită mică cu vârful lat
- Surubelniță Phillips
- Ştift de plastic
- Program executabil de actualizare a sistemului BIOS, disponibil la adresa **support.dell.com**

## <span id="page-8-2"></span>**Oprirea computerului**

#### **ATENŢIE: Pentru a evita pierderea datelor, salvaţi şi închideţi toate fişierele deschise şi ieşiţi din toate programele deschise înainte să opriţi computerul.**

- **1** Salvati și închideți toate fisierele deschise și ieșiti din toate programele deschise.
- **2** Faceti clic pe butonul Start **4** apoi faceti clic pe **Shut Down** (Închidere).

Computerul se opreşte după terminarea procesului de închidere a sistemului de operare.

**3** Asigurati-vă că ati oprit computerul. În cazul în care computerul nu s-a oprit automat la închiderea sistemului de operare, apăsați și țineți apăsat butonul de alimentare până când computerul se opreşte.

## <span id="page-9-0"></span>**Înainte de a efectua lucrări în interiorul computerului**

Utilizati următoarele instructiuni de siguranță pentru a vă proteja computerul împotriva eventualelor deteriorări și a vă asigura siguranța personală.

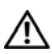

**AVERTISMENT: Înainte de a efectua lucrări în interiorul computerului citiţi instrucţiunile de siguranţă livrate împreună cu computerul. Pentru informaţii suplimentare despre cele mai bune practici privind siguranţa, consultaţi pagina de start privind conformitatea cu reglementările, la adresa dell.com/regulatory\_compliance.**

**ATENŢIE: Pentru a evita descărcarea electrostatică, conectaţi-vă la împământare utilizând o brăţară antistatică sau atingând periodic o suprafaţă metalică nevopsită (cum ar fi un conector de pe computerul dvs.).**

**ATENŢIE: Manipulaţi componentele şi cardurile cu grijă. Nu atingeţi componentele sau contactele de pe un card. Prindeţi un card de margine sau de suportul de montare metalic. Prindeţi o componentă, cum ar fi un procesor, de margini, nu de pini.**

**ATENŢIE: Reparaţiile la computerul dvs. trebuie să fie efectuate numai de un tehnician de service autorizat. Deteriorările cauzate de lucrările de service neautorizate de către Dell nu sunt acoperite de garanţie.**

**ATENŢIE: Atunci când deconectaţi un cablu, trageţi de conectorul său sau de lamela de tragere şi nu de cablul propriu-zis. Unele cabluri au conectori cu lamele de fixare; dacă deconectaţi acest tip de cablu, apăsaţi pe lamelele de fixare înainte de a deconecta cablul. În timp ce separaţi conectorii, ţineţi-i aliniaţi drept pentru a evita îndoirea pinilor conectorilor. De asemenea, înainte să conectaţi un cablu, asiguraţi-vă că ambii conectori sunt orientaţi şi aliniaţi corect.** 

 $\wedge$  **ATENTIE:** Pentru a evita deteriorarea computerului urmati pasii de **mai jos înainte de a efectua lucrări în interiorul computerului.** 

- **1** Asigurati-vă că suprafata de lucru este plană și curată pentru a preveni zgârierea capacului computerului.
- **2** Închideti computerul (consultati ...Oprirea computerului" la pagina 9) și toate dispozitivele ataşate.

#### **ATENŢIE: Pentru a deconecta un cablu de reţea, întâi decuplaţi cablul de la computer, apoi decuplaţi-l de la dispozitivul de reţea.**

- **3** Deconectati toate cablurile de telefon sau de retea de la computer.
- **4** Apăsaţi şi scoateţi orice card instalat din cititorul de carduri media 8-în-1.
- **5** Deconectați computerul și toate dispozitivele atașate de la prizele electrice.
- **6** Deconectaţi toate dispozitivele ataşate de la computer.

#### **ATENŢIE: Pentru a preveni deteriorarea plăcii de sistem, scoateţi bateria principală (consultaţi ["Demontarea bateriei" la pagina 15](#page-14-2)) înainte de a efectua lucrări în interiorul computerului.**

- **7** Demontați bateria (consultați ["Demontarea bateriei" la pagina 15](#page-14-2)).
- **8** Întoarceţi computerul cu partea superioară orientată în sus, deschideţi afişajul şi apăsaţi pe butonul de alimentare pentru a conecta placa de sistem la împământare.

# <span id="page-12-0"></span>**Capacul superior**

- **AVERTISMENT: Înainte de a efectua lucrări în interiorul computerului citiţi instrucţiunile de siguranţă livrate împreună cu computerul. Pentru informaţii suplimentare despre cele mai bune practici privind siguranţa, consultaţi pagina de start privind conformitatea cu reglementările, la adresa dell.com/regulatory\_compliance.**
- **ATENŢIE: Reparaţiile la computerul dvs. trebuie să fie efectuate numai de un tehnician de service autorizat. Deteriorările cauzate de lucrările de service neautorizate de către Dell nu sunt acoperite de garanţie.**

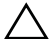

**ATENŢIE: Pentru a evita descărcarea electrostatică, conectaţi-vă la împământare utilizând o brăţară antistatică sau atingând periodic o suprafaţă metalică nevopsită (cum ar fi un conector de pe computerul dvs.).**

**ATENŢIE: Pentru a preveni deteriorarea plăcii de sistem, scoateţi bateria principală (consultaţi ["Demontarea bateriei" la pagina 15](#page-14-2)) înainte de a efectua lucrări în interiorul computerului.**

## <span id="page-12-1"></span>**Demontarea capacului superior**

- **1** Urmați instrucțiunile din ["Înainte de a începe" la pagina 9.](#page-8-3)
- **2** Tineti apăsat pe butonul de deblocare care fixează capacul superior pe capacul din partea din spate a afişajului.
- **3** Glisati și ridicați capacul superior.

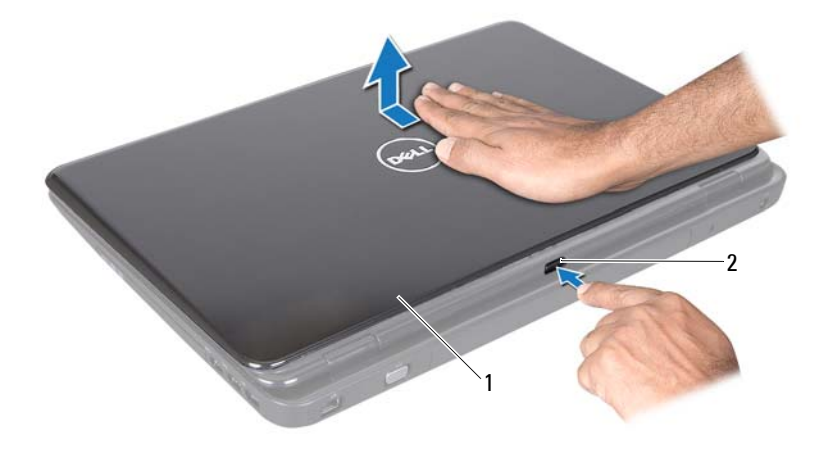

1 capac superior 2 buton de deblocare

### <span id="page-13-0"></span>**Remontarea capacului superior**

**1** Urmați instrucțiunile din ["Înainte de a începe" la pagina 9.](#page-8-3)

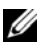

**NOTĂ:** Când remontati capacul superior, asigurati-vă că sigla DELL este orientată către partea din spate a computerului.

- **2** Aliniaţi capacul superior cu capacul din partea din spate a afişajului.
- **3** Glisati capacul superior până când se fixează în poziție. Asigurați-vă că nu există spaţii goale între capacul superior şi capacul din partea din spate a afişajului.

**ATENŢIE: Înainte de a porni computerul, remontaţi toate şuruburile şi asiguraţi-vă că nu rămâne niciun şurub rătăcit în interiorul computerului. În caz contrar, computerul se poate deteriora.**

## <span id="page-14-0"></span>**Bateria**

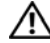

**AVERTISMENT: Înainte de a efectua lucrări în interiorul computerului citiţi instrucţiunile de siguranţă livrate împreună cu computerul. Pentru informaţii suplimentare despre cele mai bune practici privind siguranţa, consultaţi pagina de start privind conformitatea cu reglementările, la adresa dell.com/regulatory\_compliance.**

**ATENŢIE: Reparaţiile la computerul dvs. trebuie să fie efectuate numai de un tehnician de service autorizat. Deteriorările cauzate de lucrările de service neautorizate de către Dell nu sunt acoperite de garanţie.**

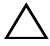

**ATENŢIE: Pentru a evita descărcarea electrostatică, conectaţi-vă la împământare utilizând o brăţară antistatică sau atingând periodic o suprafaţă metalică nevopsită (cum ar fi un conector de pe computerul dvs.).**

 $\wedge$  **ATENTIE:** Pentru a evita deteriorarea computerului, utilizati exclusiv **baterii concepute pentru acest model de computer Dell. Nu utilizaţi baterii concepute pentru alte computere Dell.**

## <span id="page-14-2"></span><span id="page-14-1"></span>**Demontarea bateriei**

- **1** Urmați instrucțiunile din ["Înainte de a începe" la pagina 9.](#page-8-3)
- **2** Închideti computerul și întoarceți-l invers.
- **3** Glisaţi dispozitivul de deblocare a bateriei şi dispozitivul de blocare a bateriei în poziția deblocat.
- **4** Glisati și ridicati bateria din compartimentul pentru baterie.

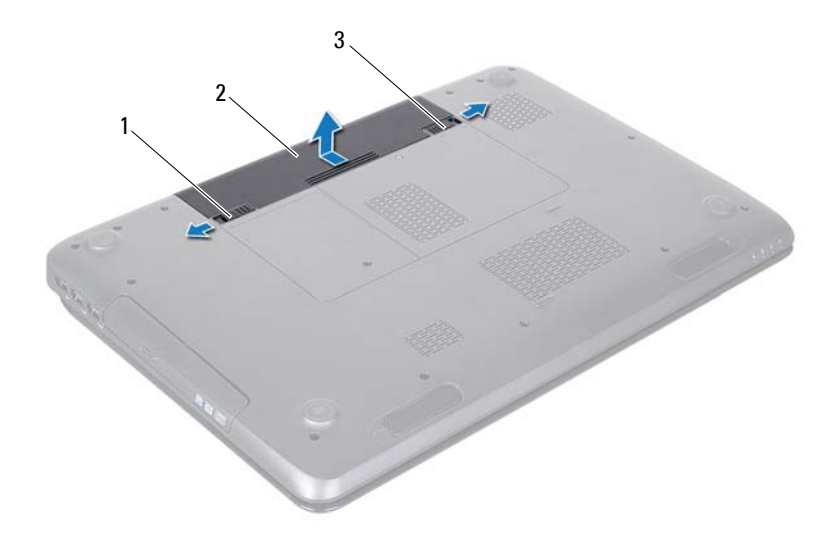

- 1 dispozitiv de deblocare a bateriei 2 baterie
- dispozitiv de blocare a bateriei

### <span id="page-15-1"></span><span id="page-15-0"></span>**Remontarea bateriei**

- Urmați instrucțiunile din ["Înainte de a începe" la pagina 9.](#page-8-3)
- Glisaţi bateria în compartimentul pentru baterie până când aceasta se fixează în poziţie.
- Glisați dispozitivul de blocare a bateriei în poziția blocat.

# **4**

# <span id="page-16-0"></span>**Unitatea optică**

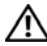

**AVERTISMENT: Înainte de a efectua lucrări în interiorul computerului citiţi instrucţiunile de siguranţă livrate împreună cu computerul. Pentru informaţii suplimentare despre cele mai bune practici privind siguranţa, consultaţi pagina de start privind conformitatea cu reglementările, la adresa www.dell.com/regulatory\_compliance.**

**ATENŢIE: Reparaţiile la computerul dvs. trebuie să fie efectuate numai de un tehnician de service autorizat. Deteriorările cauzate de lucrările de service neautorizate de către Dell nu sunt acoperite de garanţie.**

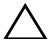

**ATENŢIE: Pentru a evita descărcarea electrostatică, conectaţi-vă la împământare utilizând o brăţară antistatică sau atingând periodic o suprafaţă metalică nevopsită (cum ar fi un conector de pe computerul dvs.).**

**ATENŢIE: Pentru a preveni deteriorarea plăcii de sistem, scoateţi bateria principală (consultaţi ["Demontarea bateriei" la pagina 15](#page-14-2)) înainte de a efectua lucrări în interiorul computerului.**

## <span id="page-16-4"></span><span id="page-16-1"></span>**Demontarea unităţii optice**

- **1** Urmați instrucțiunile din ["Înainte de a începe" la pagina 9.](#page-8-3)
- **2** Demontați bateria (consultați ["Demontarea bateriei" la pagina 15](#page-14-2)).
- <span id="page-16-2"></span>**3** Scoateti surubul care fixează ansamblul unității optice pe baza computerului.
- <span id="page-16-3"></span>4 Glisați ansamblul unității optice în afara compartimentului pentru unităti optice.

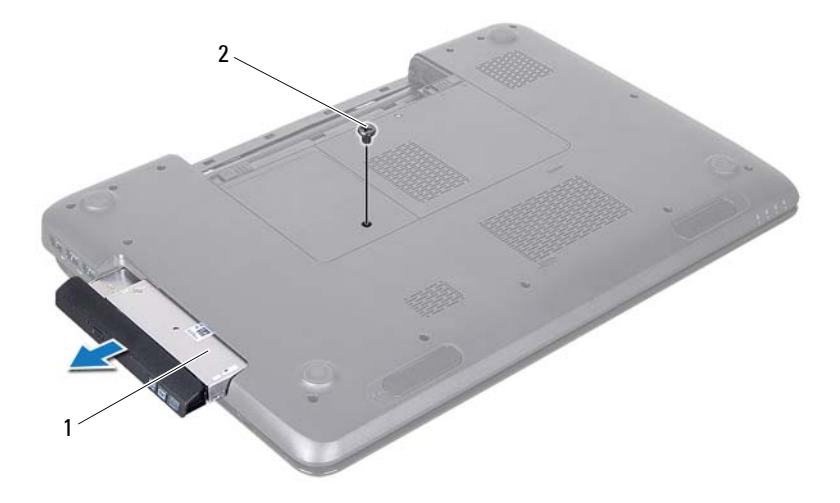

- 1 ansamblul unității optice 2 șurub
- Scoateţi cele două şuruburi care fixează suportul unităţii optice pe unitate.
- Trageţi suportul unităţii optice pentru a-l detaşa de pe unitatea optică.

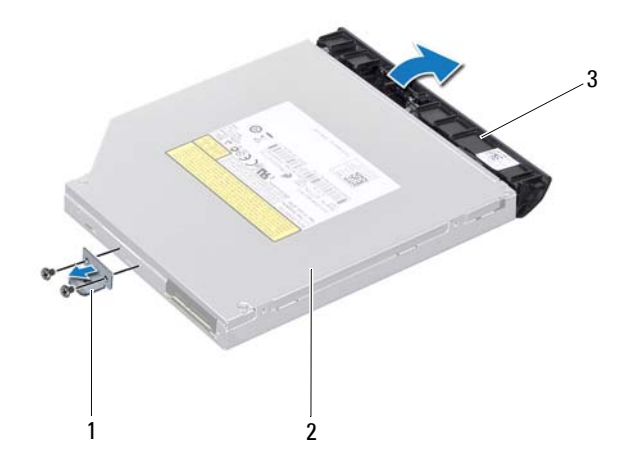

- suport unitate optică 2 unitatea optică
- cadru unitate optică

### <span id="page-18-3"></span><span id="page-18-0"></span>**Remontarea unităţii optice**

- Urmați instrucțiunile din ["Înainte de a începe" la pagina 9.](#page-8-3)
- Aliniati lamelele cadrului unității optice cu sloturile de pe unitatea optică și fixati cadrul unității optice pe poziție.
- Aliniați orificiile pentru șuruburi de pe suportul unității optice cu orificiile pentru surub de pe unitatea optică, apoi remontați cele două șuruburi.
- <span id="page-18-1"></span> Glisati ansamblul unității optice în compartimentul unității optice până când unitatea este complet fixată.
- <span id="page-18-2"></span> Remontați șurubul care fixează ansamblul unității optice pe baza computerului.
- Remontați bateria (consultați ["Remontarea bateriei" la pagina 16\)](#page-15-1).

**ATENŢIE: Înainte de a porni computerul, remontaţi toate şuruburile şi asiguraţi-vă că nu rămâne niciun şurub rătăcit în interiorul computerului. În caz contrar, computerul se poate deteriora.**

## <span id="page-20-0"></span>**Capacul modulelor**

- **AVERTISMENT: Înainte de a efectua lucrări în interiorul computerului citiţi instrucţiunile de siguranţă livrate împreună cu computerul. Pentru informaţii suplimentare despre cele mai bune practici privind siguranţa, consultaţi pagina de start privind conformitatea cu reglementările, la adresa www.dell.com/regulatory\_compliance.**
- **ATENŢIE: Reparaţiile la computerul dvs. trebuie să fie efectuate numai de un tehnician de service autorizat. Deteriorările cauzate de lucrările de service neautorizate de către Dell nu sunt acoperite de garanţie.**

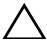

**ATENŢIE: Pentru a evita descărcarea electrostatică, conectaţi-vă la împământare utilizând o brăţară antistatică sau atingând periodic o suprafaţă metalică nevopsită (cum ar fi un conector de pe computerul dvs.).**

**ATENŢIE: Pentru a preveni deteriorarea plăcii de sistem, scoateţi bateria principală (consultaţi ["Demontarea bateriei" la pagina 15](#page-14-2)) înainte de a efectua lucrări în interiorul computerului.**

## <span id="page-20-2"></span><span id="page-20-1"></span>**Demontarea capacului modulelor**

- **1** Urmați instrucțiunile din ["Înainte de a începe" la pagina 9.](#page-8-3)
- **2** Demontați bateria (consultați), Demontarea bateriei" la pagina 15).
- **3** Slăbiti suruburile prizoniere care fixează capacul modulelor pe baza computerului.
- **4** Utilizând vârfurile degetelor, eliberaţi lamelele de pe capacul modulelor din sloturile de pe baza computerului.
- **5** Ridicati capacul modulelor de pe baza computerului.

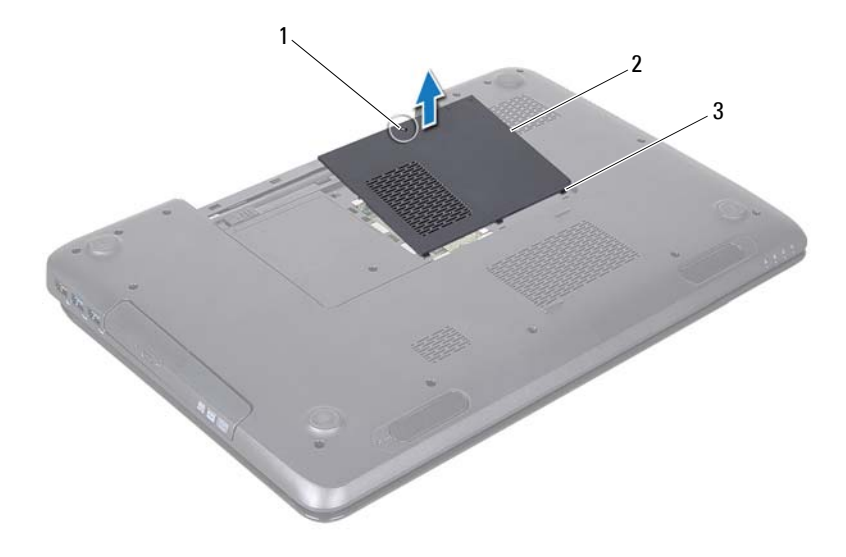

- 1 surub prizonier 2 capac module
- 

<span id="page-21-1"></span>3 lamele (3)

#### <span id="page-21-0"></span>**Remontarea capacului modulelor**

- **1** Urmati instructiunile din ["Înainte de a începe" la pagina 9.](#page-8-3)
- **2** Aliniaţi lamelele capacului modulelor cu sloturile de pe baza computerului şi fixaţi-l cu atenţie în poziţie.
- **3** Strângeti suruburile prizoniere care fixează capacul modulelor pe baza computerului.
- **4** Remontați bateria (consultați ["Remontarea bateriei" la pagina 16](#page-15-1)).

**ATENŢIE: Înainte de a porni computerul, remontaţi toate şuruburile şi asiguraţi-vă că nu rămâne niciun şurub rătăcit în interiorul computerului. În caz contrar, computerul se poate deteriora.**

# **6**

# <span id="page-22-0"></span>**Modulele de memorie**

**AVERTISMENT: Înainte de a efectua lucrări în interiorul computerului citiţi instrucţiunile de siguranţă livrate împreună cu computerul. Pentru informaţii suplimentare despre cele mai bune practici privind siguranţa, consultaţi pagina de start privind conformitatea cu reglementările, la adresa dell.com/regulatory\_compliance.**

**ATENŢIE: Reparaţiile la computerul dvs. trebuie să fie efectuate numai de un tehnician de service autorizat. Deteriorările cauzate de lucrările de service neautorizate de către Dell nu sunt acoperite de garanţie.**

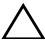

**ATENŢIE: Pentru a evita descărcarea electrostatică, conectaţi-vă la împământare utilizând o brăţară antistatică sau atingând periodic o suprafaţă metalică nevopsită (cum ar fi un conector de pe computerul dvs.).**

**ATENŢIE: Pentru a preveni deteriorarea plăcii de sistem, scoateţi bateria principală (consultaţi ["Demontarea bateriei" la pagina 15](#page-14-2)) înainte de a efectua lucrări în interiorul computerului.**

Puteți mări memoria computerului dvs. instalând module de memorie pe placa de sistem. Consultaţi secţiunea "Specificaţii" din *Ghidul de configurare* pentru informații despre tipul de memorie acceptat de computerul dvs.

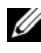

**NOTĂ**: Modulele de memorie achiziționate de la Dell sunt acoperite de garanția computerului.

Computerul dvs. prezintă două sloturi SODIMM, etichetate DIMM A şi DIMM B, care pot fi accesate de utilizator din partea de jos a computerului.

## <span id="page-22-1"></span>**Demontarea modulelor de memorie**

- **1** Urmați instrucțiunile din ["Înainte de a începe" la pagina 9.](#page-8-3)
- **2** Demontați bateria (consultați ["Demontarea bateriei" la pagina 15](#page-14-2)).
- **3** Demontati capacul modulelor (consultati "Demontarea capacului modulelor" [la pagina 21\)](#page-20-2).

#### **ATENŢIE: Pentru a preveni deteriorarea conectorului modulului de memorie, nu utilizaţi instrumente pentru a desface clemele de fixare ale modulului de memorie.**

- **4** Utilizaţi vârfurile degetelor pentru a îndepărta cu grijă clemele de fixare de la fiecare capăt al conectorului modulului de memorie până ce modulul se deschide.
- **5** Scoateti modulul de memorie din conectorul modulului de memorie.

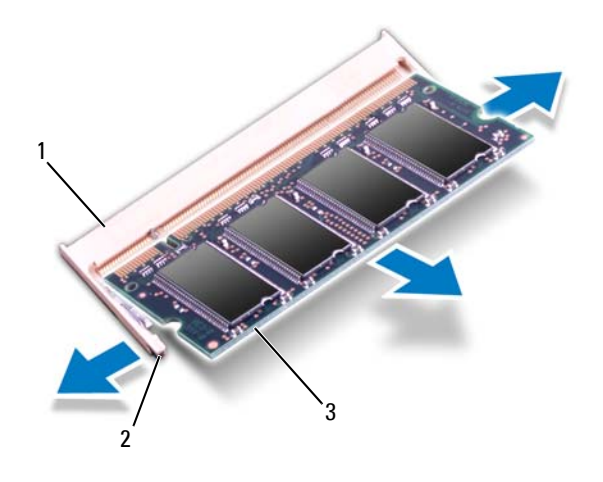

- 1 conector modul de memorie 2 cleme de fixare (2)
- 

3 modul de memorie

#### <span id="page-23-0"></span>**Remontarea modulelor de memorie**

**ATENŢIE: Dacă trebuie să instalaţi module de memorie în doi conectori, instalaţi un modul de memorie în conectorul etichetat "DIMM A" înainte de a instala un modul de memorie în conectorul**  etichetat "DIMM B".

- **1** Urmati instructiunile din ["Înainte de a începe" la pagina 9.](#page-8-3)
- **2** Aliniaţi canelura modulului de memorie cu lamela din conectorul modulului de memorie.

**3** Glisati cu putere modulul de memorie în slot la un unghi de 45 de grade și apăsati modulul de memorie în jos până când acesta se fixează cu un sunet specific în pozitie. Dacă nu auziti sunetul, scoateti modulul de memorie și reinstalati-l.

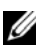

**NOTĂ:** Dacă modulul de memorie nu este instalat corect, computerul poate să nu pornească.

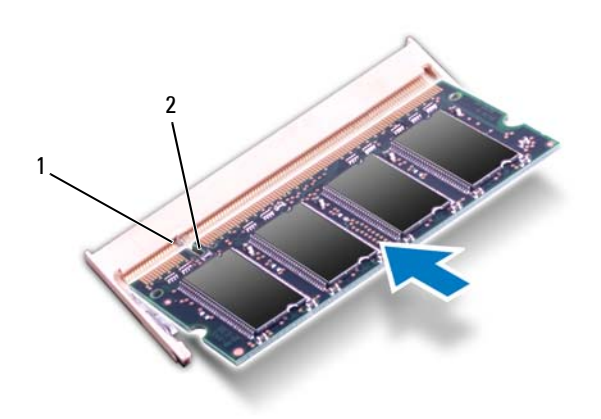

- 1 lamelă 2 canelură
- 4 Remontați capacul modulelor (consultați "Remontarea capacului modulelor" [la pagina 22\)](#page-21-1).
- **5** Remontați bateria (consultați ["Remontarea bateriei" la pagina 16\)](#page-15-1) sau conectati adaptorul de c.a. la computer și la o priză electrică.
- $\bigwedge$  ATENTIE: Înainte de a porni computerul, remontați toate şuruburile și **asiguraţi-vă că nu rămâne niciun şurub rătăcit în interiorul computerului. În caz contrar, computerul se poate deteriora.**
	- **6** Porniti computerul.

În timp ce computerul porneşte, detectează modulele de memorie şi actualizează automat informaţiile de configuraţie a sistemului.

Pentru a confirma cantitatea de memorie instalată în computer:

Faceţi clic pe **Start** → **Control Panel** (Panou de contro)→ **System and Security** (Sistem şi securitate)→ **System** (Sistem).

# **7**

## <span id="page-26-0"></span>**Tastatura**

**AVERTISMENT: Înainte de a efectua lucrări în interiorul computerului citiţi instrucţiunile de siguranţă livrate împreună cu computerul. Pentru informaţii suplimentare despre cele mai bune practici privind siguranţa, consultaţi pagina de start privind conformitatea cu reglementările, la adresa www.dell.com/regulatory\_compliance.**

**ATENŢIE: Reparaţiile la computerul dvs. trebuie să fie efectuate numai de un tehnician de service autorizat. Deteriorările cauzate de lucrările de service neautorizate de către Dell nu sunt acoperite de garanţie.**

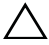

**ATENŢIE: Pentru a evita descărcarea electrostatică, conectaţi-vă la împământare utilizând o brăţară antistatică sau atingând periodic o suprafaţă metalică nevopsită (cum ar fi un conector de pe computerul dvs.).**

**ATENŢIE: Pentru a preveni deteriorarea plăcii de sistem, scoateţi bateria principală (consultaţi ["Demontarea bateriei" la pagina 15](#page-14-2)) înainte de a efectua lucrări în interiorul computerului.**

## <span id="page-26-2"></span><span id="page-26-1"></span>**Demontarea tastaturii**

- **1** Urmați instrucțiunile din ["Înainte de a începe" la pagina 9.](#page-8-3)
- **2** Demontati bateria (consultati ["Demontarea bateriei" la pagina 15](#page-14-2)).

 $\wedge$  ATENTIE: Butoanele tastaturii sunt fragile, usor dislocabile, iar **remontarea lor durează foarte mult timp. Demontaţi şi manipulaţi tastatura cu grijă.**

**3** Întoarceţi computerul invers şi deschideţi afişajul la un unghi cât mai larg.

**ATENŢIE: Nu introduceţi ştiftul de plastic pe sub lamelele tastaturii pentru a o demonta, deoarece puteţi provoca deteriorarea definitivă a lamelelor tastaturii.**

**4** Introduceti un stift de plastic între lamelele tastaturii și eliberați lamelele de pe zona de sprijin pentru mâini.

**5** Degajaţi şi ridicaţi tastatura pentru a o elibera din lamelele de pe zona de sprijin pentru mâini.

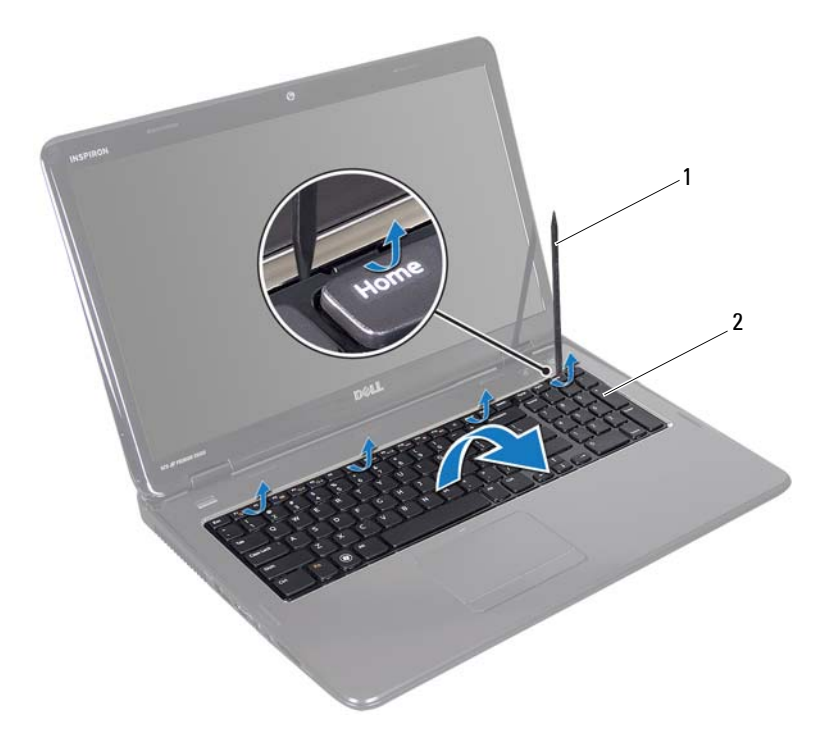

1 ştift de plastic 2 tastatură

#### **ATENŢIE: Demontaţi şi manipulaţi tastatura cu grijă. În caz contrar, puteţi zgâria panoul afişajului.**

- **6** Ridicaţi tastatura cu grijă până când se desprinde de zona de sprijin pentru mâini.
- **7** Întoarceţi tastatura invers cu atenţie şi aşezaţi-o pe ansamblul zonei de sprijin pentru mâini.
- Ridicaţi dispozitivul de blocare a conectorului care fixează cablul tastaturii la conectorul de pe placa de sistem şi scoateţi cablul tastaturii.
- Ridicati tastatura din computer.

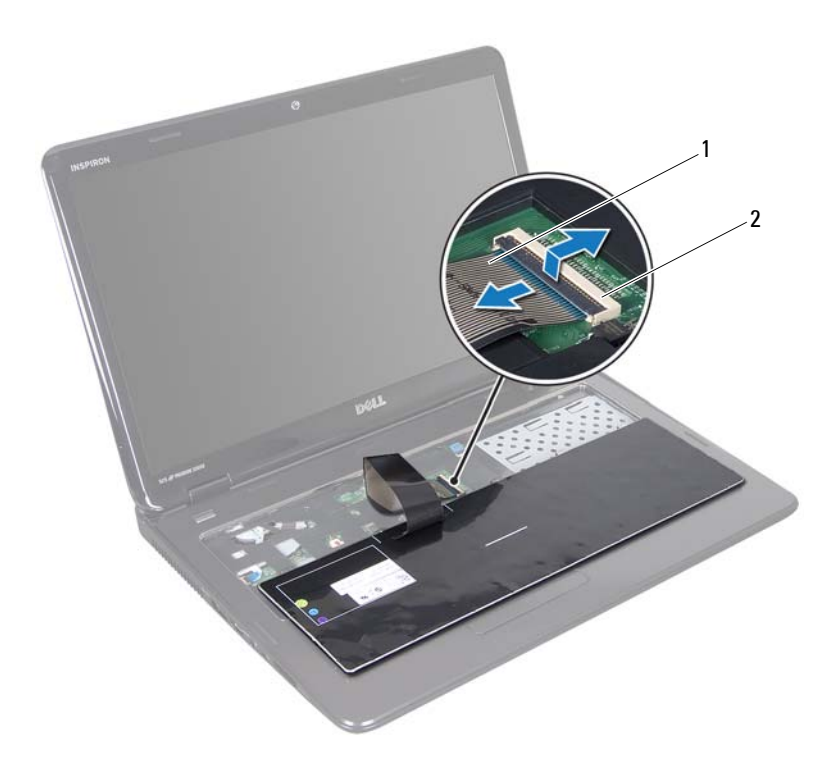

<span id="page-28-1"></span>cablu tastatură 2 conector cablu tastatură

### <span id="page-28-0"></span>**Remontarea tastaturii**

- Urmați instrucțiunile din ["Înainte de a începe" la pagina 9.](#page-8-3)
- Glisați cablul tastaturii în conectorul de pe placa de sistem. Apăsați în jos dispozitivul de blocare a conectorului pentru a fixa cablul tastaturii în conectorul de pe placa de sistem.
- Glisaţi lamelele de pe tastatură în sloturile de pe zona de sprijin pentru mâini.
- Apăsaţi uşor marginile tastaturii şi glisaţi-o înainte pentru a fixa tastatura sub lamelele de pe zona de sprijin pentru mâini.
- Închideți afișajul și întoarceți computerul.
- Remontați bateria (consultați ["Remontarea bateriei" la pagina 16\)](#page-15-1).

# <span id="page-30-0"></span>**Ansamblul zonei de sprijin pentru mâini**

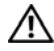

**AVERTISMENT: Înainte de a efectua lucrări în interiorul computerului citiţi instrucţiunile de siguranţă livrate împreună cu computerul. Pentru informaţii suplimentare despre cele mai bune practici privind siguranţa, consultaţi pagina de start privind conformitatea cu reglementările, la adresa dell.com/regulatory\_compliance.**

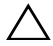

**ATENŢIE: Reparaţiile la computerul dvs. trebuie să fie efectuate numai de un tehnician de service autorizat. Deteriorările cauzate de lucrările de service neautorizate de către Dell nu sunt acoperite de garanţie.**

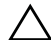

 $\sqrt{ }$  **ATENTIE:** Pentru a evita descărcarea electrostatică, conectati-vă la **împământare utilizând o brăţară antistatică sau atingând periodic o suprafaţă metalică nevopsită (cum ar fi un conector de pe computerul dvs.).**

**ATENŢIE: Pentru a preveni deteriorarea plăcii de sistem, scoateţi bateria principală (consultaţi ["Demontarea bateriei" la pagina 15](#page-14-2)) înainte de a efectua lucrări în interiorul computerului.**

## <span id="page-30-1"></span>**Demontarea ansamblului zonei de sprijin pentru mâini**

- **1** Urmați instrucțiunile din ["Înainte de a începe" la pagina 9.](#page-8-3)
- **2** Demontati bateria (consultati ["Demontarea bateriei" la pagina 15](#page-14-2)).
- **3** Urmati instructiunile de la [pasul 3](#page-16-2) până la [pasul 4](#page-16-3) din ["Demontarea unit](#page-16-4)ății [optice" la pagina 17](#page-16-4).
- **4** Scoateţi cele 11 şuruburi care fixează ansamblul zonei de sprijin pentru mâini pe baza computerului.
- **5** Demontati tastatura (consultati ["Demontarea tastaturii" la pagina 27](#page-26-2)).

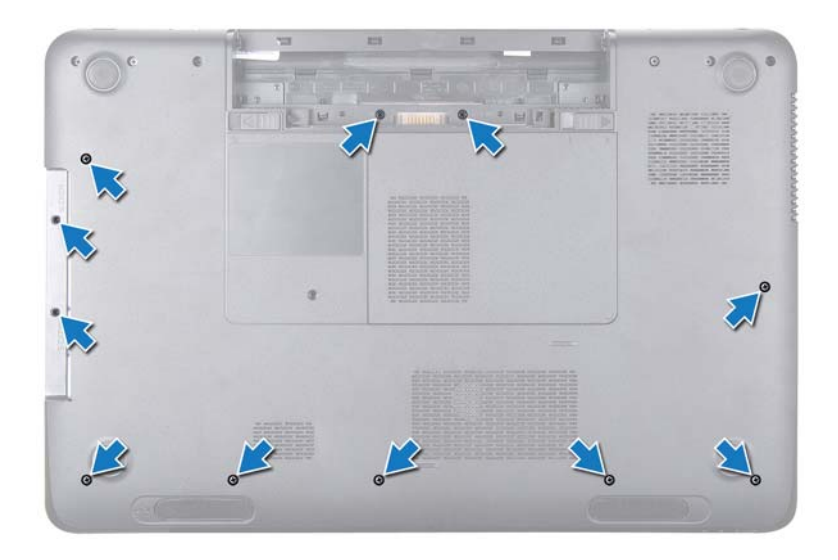

**6** Scoateţi cele patru şuruburi de pe ansamblul zonei de sprijin pentru mâini.

#### **ATENŢIE: Trageţi lamela de plastic din partea superioară a conectorilor pentru a evita deteriorarea conectorilor.**

**7** Deconectaţi din conectorii de pe placa de sistem cablul plăcii butonului de alimentare, cablul touchpadului şi cablul plăcii pentru comenzi rapide.

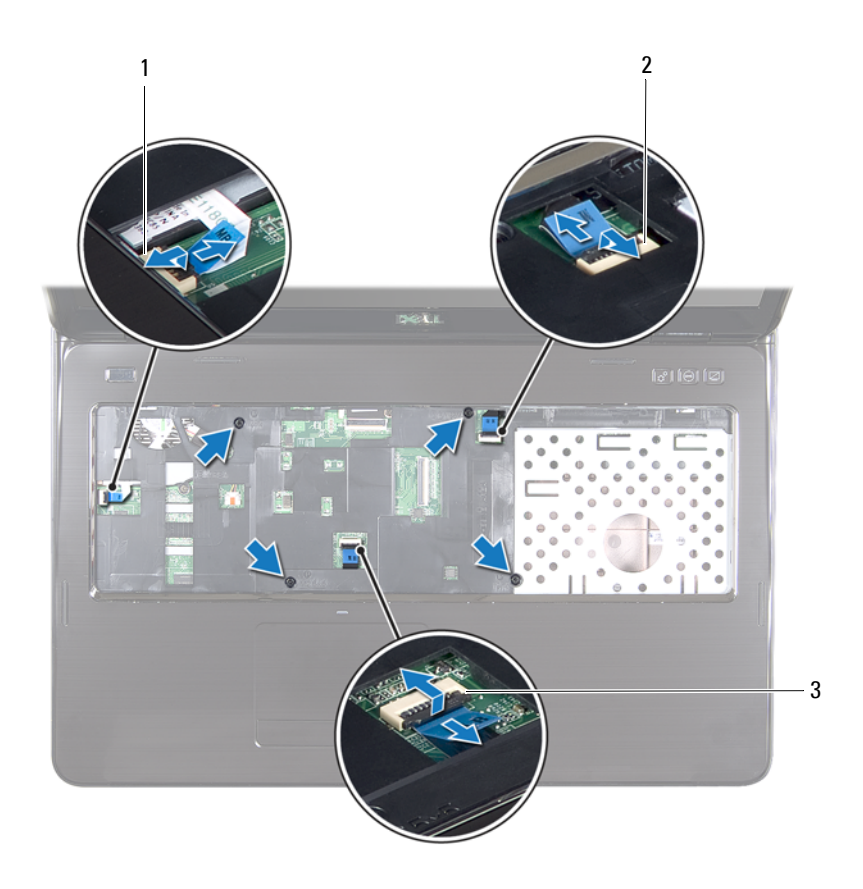

- 1 conector pentru cablul plăcii butonului de alimentare
- 2 conector pentru cablul plăcii pentru comenzi rapide
- 3 conector pentru cablul touchpadului

**ATENŢIE: Separaţi cu atenţie zona de sprijin pentru mâini de baza computerului pentru a evita deteriorarea zonei de sprijin.**

- Utilizând un ştift de plastic desprindeţi cu grijă ansamblul zonei de sprijin pentru mâini de-a lungul marginii din spate, apoi eliberati ansamblul zonei de sprijin pentru mâini de pe baza computerului.
- Ridicaţi ansamblul zonei de sprijin pentru mâini de pe baza computerului.
- Întoarceţi ansamblul zonei de sprijin pentru mâini invers.

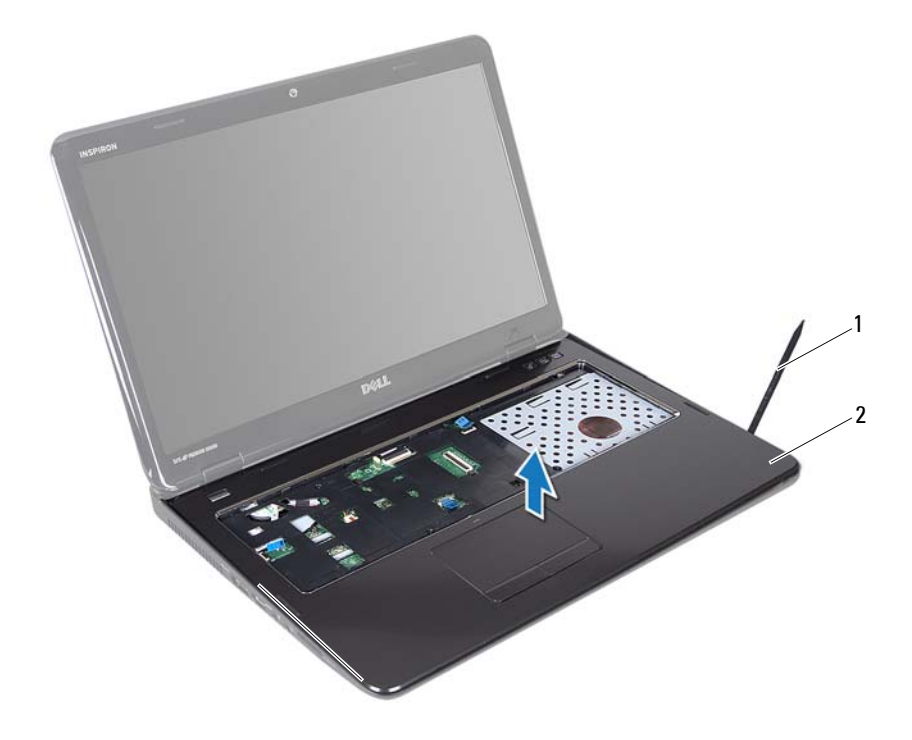

- ştift de plastic 2 ansamblu zonă de sprijin pentru mâini
- Demontati placa pentru comenzi rapide (consultati ["Demontarea pl](#page-36-2)ăcii [pentru comenzi rapide" la pagina 37\)](#page-36-2).
- Demontați placa butonului de alimentare (consultați ["Demontarea pl](#page-40-2)ăcii [butonului de alimentare" la pagina 41](#page-40-2)).

### <span id="page-34-0"></span>**Remontarea ansamblului zonei de sprijin pentru mâini**

- **1** Urmati instructiunile din ..Înainte de a începe" la pagina 9.
- **2** Remontați placa pentru comenzi rapide (consultați ["Remontarea pl](#page-37-1)ăcii pentru [comenzi rapide" la pagina 38\)](#page-37-1).
- **3** Remontati placa butonului de alimentare (consultati ["Remontarea pl](#page-41-1)ăcii [butonului de alimentare" la pagina 42](#page-41-1)).
- **4** Aliniaţi lamelele de pe ansamblul zonei de sprijin pentru mâini cu sloturile de pe baza computerului şi fixaţi uşor ansamblul zonei de sprijin pentru mâini în poziție.
- **5** Glisati cablul touchpadului, cablul plăcii butonului de alimentare și cablul plăcii pentru comenzi rapide în conectorii de pe placa de sistem şi apăsaţi dispozitivele de blocare a conectorilor pentru a fixa cablurile.
- **6** Remontati cele patru suruburi pe ansamblul zonei de sprijin pentru mâini.
- **7** Remontați tastatura (consultați ["Remontarea tastaturii" la pagina 29](#page-28-1)).
- **8** Închideți afișajul și întoarceți computerul.
- **9** Remontati cele 11 suruburi care fixează ansamblul zonei de sprijin pentru mâini pe baza computerului.
- **10** Urmați instrucțiunile de la [pasul 4](#page-18-1) până la [pasul 5](#page-18-2) din ["Remontarea unit](#page-18-3)ății [optice" la pagina 19](#page-18-3).
- **11** Remontați bateria (consultați ["Remontarea bateriei" la pagina 16\)](#page-15-1).

**ATENŢIE: Înainte de a porni computerul, remontaţi toate şuruburile şi asiguraţi-vă că nu rămâne niciun şurub rătăcit în interiorul computerului. În caz contrar, computerul se poate deteriora.**

#### | Ansamblul zonei de sprijin pentru mâini
### **Placa pentru comenzi rapide**

**AVERTISMENT: Înainte de a efectua lucrări în interiorul computerului citiţi instrucţiunile de siguranţă livrate împreună cu computerul. Pentru informaţii suplimentare despre cele mai bune practici privind siguranţa, consultaţi pagina de start privind conformitatea cu reglementările, la adresa dell.com/regulatory\_compliance.** 

**ATENŢIE: Reparaţiile la computerul dvs. trebuie să fie efectuate numai de un tehnician de service autorizat. Deteriorările cauzate de lucrările de service neautorizate de către Dell nu sunt acoperite de garanţie.**

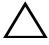

**ATENŢIE: Pentru a evita descărcarea electrostatică, conectaţi-vă la împământare utilizând o brăţară antistatică sau atingând periodic o suprafaţă metalică nevopsită (cum ar fi un conector de pe computerul dvs.).**

**ATENŢIE: Pentru a preveni deteriorarea plăcii de sistem, scoateţi bateria principală (consultaţi ["Demontarea bateriei" la pagina 15](#page-14-0)) înainte de a efectua lucrări în interiorul computerului.**

#### **Demontarea plăcii pentru comenzi rapide**

- **1** Urmați instrucțiunile din ["Înainte de a începe" la pagina 9.](#page-8-0)
- **2** Demontati bateria (consultati ["Demontarea bateriei" la pagina 15](#page-14-0)).
- **3** Urmați instrucțiunile de la [pasul 3](#page-16-0) până la [pasul 4](#page-16-1) din ["Demontarea unit](#page-16-2)ății [optice" la pagina 17](#page-16-2).
- **4** Demontati tastatura (consultati ["Demontarea tastaturii" la pagina 27](#page-26-0)).
- **5** Demontati ansamblul zonei de sprijin pentru mâini (consultati "Demontarea [ansamblului zonei de sprijin pentru mâini" la pagina 31\)](#page-30-0).
- **6** Întoarceți ansamblul zonei de sprijin pentru mâini invers.
- **7** Desprindeti cu atentie cablul plăcii pentru comenzi rapide de pe ansamblul zonei de sprijin pentru mâini.
- **8** Scoateţi şurubul care fixează placa pentru comenzi rapide pe ansamblul zonei de sprijin pentru mâini.

 Glisați și ridicați placa pentru comenzi rapide pentru a o elibera din lamela/canelura de pe ansamblul zonei de sprijin pentru mâini.

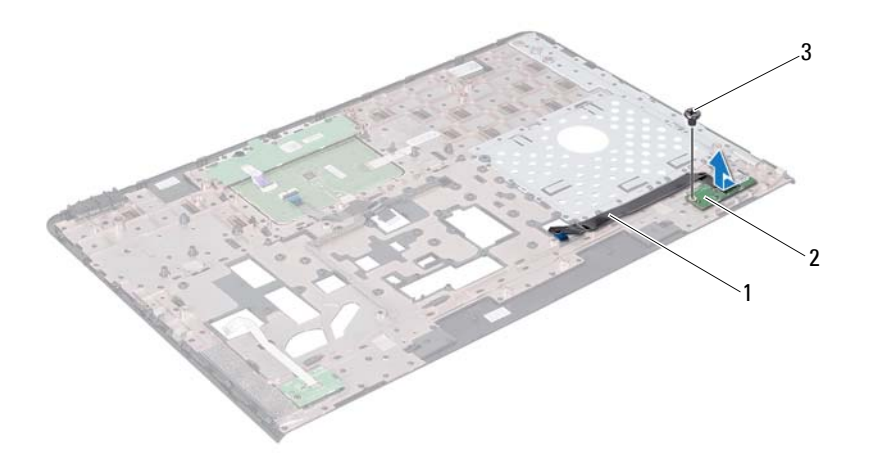

- cablu placă pentru comenzi rapide
- placă pentru comenzi rapide

şurub

#### **Remontarea plăcii pentru comenzi rapide**

- Urmați instrucțiunile din ["Înainte de a începe" la pagina 9.](#page-8-0)
- Aliniaţi orificiul pentru şurub de pe placa pentru comenzi rapide cu orificiul pentru şurub de pe ansamblul zonei de sprijin pentru mâini, apoi remontaţi şurubul.
- Fixaţi cablul plăcii pentru comenzi rapide pe ansamblul zonei de sprijin pentru mâini.
- Întoarceti ansamblul zonei de sprijin pentru mâini invers.
- **5** Remontați ansamblul zonei de sprijin pentru mâini (consultați "Remontarea [ansamblului zonei de sprijin pentru mâini" la pagina 35\)](#page-34-0).
- **6** Remontati tastatura (consultati ..Remontarea tastaturii" la pagina 29).
- **7** Urmați instrucțiunile de la [pasul 4](#page-18-0) până la [pasul 5](#page-18-1) din ["Remontarea unit](#page-18-2)ății [optice" la pagina 19](#page-18-2).
- **8** Remontati bateria (consultati ["Remontarea bateriei" la pagina 16\)](#page-15-0).

## **Placa butonului de alimentare**

**AVERTISMENT: Înainte de a efectua lucrări în interiorul computerului citiţi instrucţiunile de siguranţă livrate împreună cu computerul. Pentru informaţii suplimentare despre cele mai bune practici privind siguranţa, consultaţi pagina de start privind conformitatea cu reglementările, la adresa www.dell.com/regulatory\_compliance.**

**ATENŢIE: Reparaţiile la computerul dvs. trebuie să fie efectuate numai de un tehnician de service autorizat. Deteriorările cauzate de lucrările de service neautorizate de către Dell nu sunt acoperite de garanţie.**

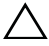

**ATENŢIE: Pentru a evita descărcarea electrostatică, conectaţi-vă la împământare utilizând o brăţară antistatică sau atingând periodic o suprafaţă metalică nevopsită (cum ar fi un conector de pe computerul dvs.).**

**ATENŢIE: Pentru a preveni deteriorarea plăcii de sistem, scoateţi bateria principală (consultaţi ["Demontarea bateriei" la pagina 15](#page-14-0)) înainte de a efectua lucrări în interiorul computerului.**

#### **Demontarea plăcii butonului de alimentare**

- **1** Urmați instrucțiunile din ["Înainte de a începe" la pagina 9.](#page-8-0)
- **2** Demontați bateria (consultați ["Demontarea bateriei" la pagina 15](#page-14-0)).
- **3** Urmați instrucțiunile de la [pasul 3](#page-16-0) până la [pasul 4](#page-16-1) din ["Demontarea unit](#page-16-2)ății [optice" la pagina 17](#page-16-2).
- **4** Demontati tastatura (consultati ["Demontarea tastaturii" la pagina 27](#page-26-0)).
- **5** Demontați ansamblul zonei de sprijin pentru mâini (consultați "Demontarea [ansamblului zonei de sprijin pentru mâini" la pagina 31\)](#page-30-0).
- **6** Întoarceți ansamblul zonei de sprijin pentru mâini invers.
- **7** Desprindeti cu atentie cablul plăcii butonului de alimentare de pe ansamblul zonei de sprijin pentru mâini.
- Scoateţi şurubul care fixează placa butonului de alimentare pe ansamblul zonei de sprijin pentru mâini.
- Glisati și ridicați de pe ansamblul zonei de sprijin pentru mâini placa butonului de alimentare împreună cu cablul acesteia.

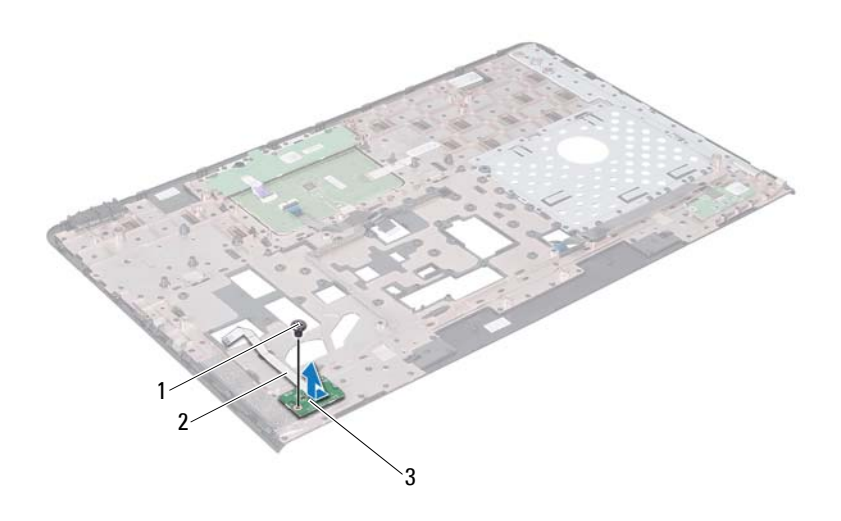

- 
- şurub 2 cablul plăcii butonului de alimentare
- placa butonului de alimentare

#### **Remontarea plăcii butonului de alimentare**

- Urmați instrucțiunile din ["Înainte de a începe" la pagina 9.](#page-8-0)
- Glisati placa butonului de alimentare pe sub lamela de pe ansamblul zonei de sprijin pentru mâini.
- Remontaţi şurubul care fixează placa butonului de alimentare pe ansamblul zonei de sprijin pentru mâini.
- **4** Fixati cablul plăcii butonului de alimentare pe ansamblul zonei de sprijin pentru mâini.
- **5** Întoarceti ansamblul zonei de sprijin pentru mâini invers.
- **6** Remontați ansamblul zonei de sprijin pentru mâini (consultați "Remontarea [ansamblului zonei de sprijin pentru mâini" la pagina 35\)](#page-34-0).
- **7** Remontați tastatura (consultați ["Remontarea tastaturii" la pagina 29](#page-28-0)).
- **8** Urmați instrucțiunile de la [pasul 4](#page-18-0) până la [pasul 5](#page-18-1) din ["Remontarea unit](#page-18-2)ății [optice" la pagina 19](#page-18-2).
- **9** Remontați bateria (consultați ["Remontarea bateriei" la pagina 16\)](#page-15-0).

## **Cardul wireless Mini-Card**

**AVERTISMENT: Înainte de a efectua lucrări în interiorul computerului citiţi instrucţiunile de siguranţă livrate împreună cu computerul. Pentru informaţii suplimentare despre cele mai bune practici privind siguranţa, consultaţi pagina de start privind conformitatea cu reglementările, la adresa www.dell.com/regulatory\_compliance.**

**ATENŢIE: Reparaţiile la computerul dvs. trebuie să fie efectuate numai de un tehnician de service autorizat. Deteriorările cauzate de lucrările de service neautorizate de către Dell nu sunt acoperite de garanţie.**

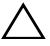

**ATENŢIE: Pentru a evita descărcarea electrostatică, conectaţi-vă la împământare utilizând o brăţară antistatică sau atingând periodic o suprafaţă metalică nevopsită (cum ar fi un conector de pe computerul dvs.).**

**ATENŢIE: Pentru a preveni deteriorarea plăcii de sistem, scoateţi bateria principală (consultaţi ["Demontarea bateriei" la pagina 15](#page-14-0)) înainte de a efectua lucrări în interiorul computerului.**

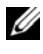

**NOTĂ:** Dell nu garantează compatibilitatea şi nu oferă asistenţă pentru cardurile wireless Mini-Card obținute din alte surse decât de la Dell.

Dacă, împreună cu computerul, ați comandat și un card wireless Mini-Card, acesta este deja instalat.

Computerul este dotat cu două sloturi pentru carduri Mini-Card de dimensiune redusă, pentru Wireless Local Area Network (WLAN) şi Worldwide Interoperability for Microwave Access (WiMax).

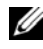

**NOTĂ:** În functie de configuratia sistemului în momentul vânzării, este posibil ca sloturile pentru mini-carduri să aibă sau nu instalat un card Mini-Card.

#### **Demontarea cardului Mini-Card**

- **1** Urmati instructiunile din ["Înainte de a începe" la pagina 9.](#page-8-0)
- **2** Demontați bateria (consultați ["Demontarea bateriei" la pagina 15](#page-14-0)).
- Urmați instrucțiunile de la [pasul 3](#page-16-0) până la [pasul 4](#page-16-1) din ["Demontarea unit](#page-16-2)ății [optice" la pagina 17.](#page-16-2)
- Demontați tastatura (consultați ["Demontarea tastaturii" la pagina 27](#page-26-0)).
- Demontați ansamblul zonei de sprijin pentru mâini (consultați "Demontarea [ansamblului zonei de sprijin pentru mâini" la pagina 31](#page-30-0)).
- Deconectati cele două cabluri de antenă de la cardul Mini-Card.
- Scoateţi şurubul care fixează cardul Mini-Card pe placa de sistem.

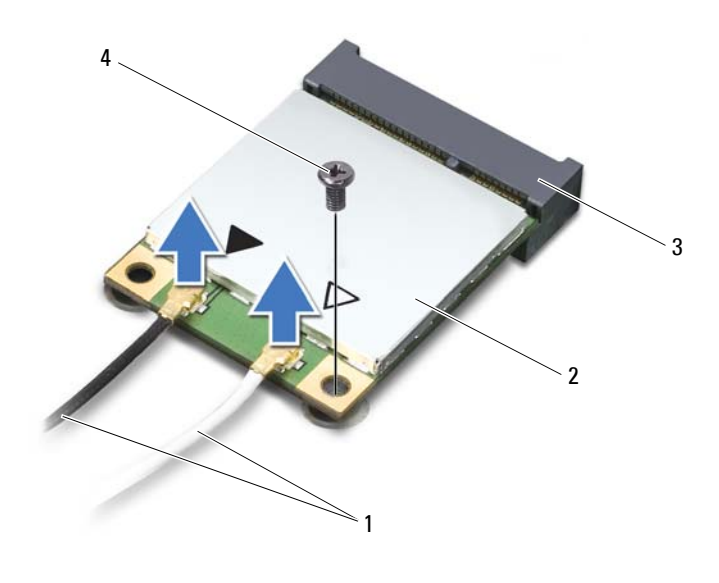

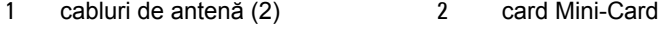

- conector pe placa de sistem 4 şurub
- Ridicati cardul Mini-Card din conectorul de pe placa de sistem.

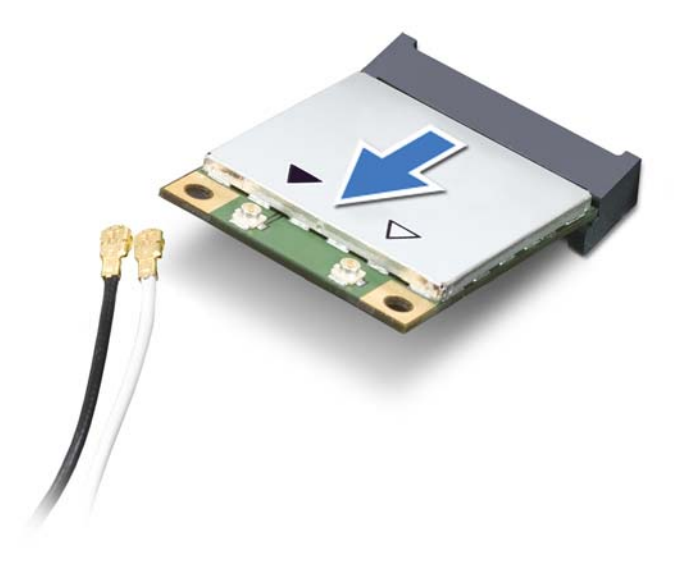

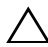

**ATENŢIE: Când cardul Mini-Card nu se află în computer, depozitaţi-l într-o pungă de protecţie antistatică. Pentru informaţii suplimentare, consultaţi "Protejarea împotriva descărcărilor electrostatice" din informaţiile de siguranţă livrate împreună cu computerul.**

#### **Remontarea cardului Mini-Card**

- **1** Urmați instrucțiunile din ["Înainte de a începe" la pagina 9.](#page-8-0)
- **2** Scoateţi noul card Mini-Card din ambalaj.

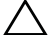

**ATENŢIE: Apăsaţi ferm şi constant pentru a glisa cardul în poziţie. Dacă apăsaţi cu o forţă excesivă, conectorul se poate deteriora.**

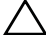

**ATENŢIE: Conectorii sunt blocaţi pentru a asigura o introducere corectă. Dacă simţiţi rezistenţă, verificaţi conectorii de pe card şi de pe placa de sistem şi realiniaţi cardul.**

#### **ATENŢIE: Pentru a evita deteriorarea cardului Mini-Card, nu plasaţi niciodată cabluri sub acesta.**

- **3** Introduceti conectorul cardului Mini-Card la un unghi de 45 de grade în conectorul de pe placa de sistem.
- **4** Apăsați celălalt capăt al cardului Mini-Card în slotul de pe placa de sistem și remontati surubul care fixează cardul Mini-Card pe placa de sistem.
- **5** Conectaţi cablurile de antenă corespunzătoare cardului Mini-Card pe care îl instalaţi. Tabelul următor prezintă codul de culori al cablului antenei pentru cardurile Mini-Card acceptate de computerul dvs.

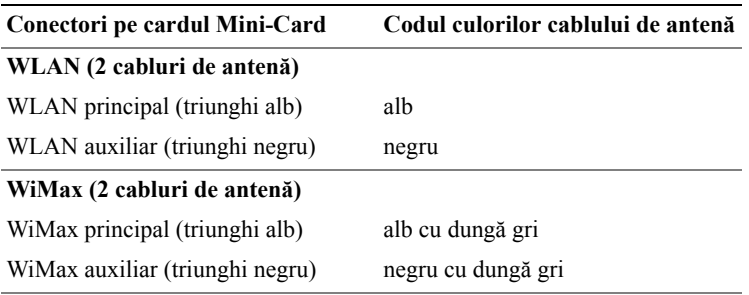

- **6** Remontati ansamblul zonei de sprijin pentru mâini (consultati "Remontarea [ansamblului zonei de sprijin pentru mâini" la pagina 35](#page-34-0)).
- **7** Remontați tastatura (consultați ["Remontarea tastaturii" la pagina 29](#page-28-0)).
- **8** Urmați instrucțiunile de la [pasul 4](#page-18-0) până la [pasul 5](#page-18-1) din ["Remontarea unit](#page-18-2)ății [optice" la pagina 19.](#page-18-2)
- **9** Remontati bateria (consultati ["Remontarea bateriei" la pagina 16\)](#page-15-0).

**ATENŢIE: Înainte de a porni computerul, remontaţi toate şuruburile şi asiguraţi-vă că nu rămâne niciun şurub rătăcit în interiorul computerului. În caz contrar, computerul se poate deteriora.**

**10** Instalati driverele și utilitarele pentru computer, conform instrucțiunilor.

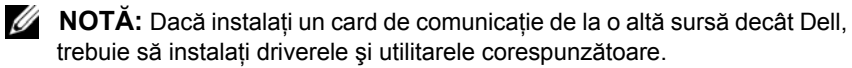

### **Unitatea de hard disk**

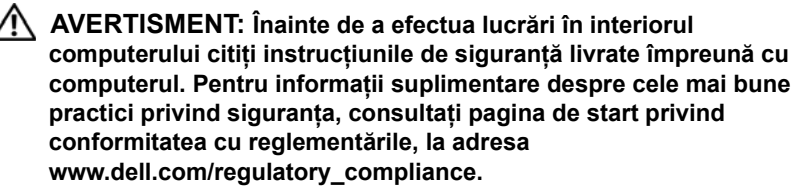

**AVERTISMENT: În cazul în care demontaţi unitatea de hard disk din computer în timp ce aceasta este fierbinte,** *nu atingeţi* **carcasa metalică a unităţii.**

**ATENŢIE: Reparaţiile la computerul dvs. trebuie să fie efectuate numai de un tehnician de service autorizat. Deteriorările cauzate de lucrările de service neautorizate de către Dell nu sunt acoperite de garanţie.**

**ATENŢIE: Pentru a evita descărcarea electrostatică, conectaţi-vă la împământare utilizând o brăţară antistatică sau atingând periodic o suprafaţă metalică nevopsită (cum ar fi un conector de pe computerul dvs.).**

**ATENŢIE: Pentru a preveni deteriorarea plăcii de sistem, scoateţi bateria principală (consultaţi ["Demontarea bateriei" la pagina 15](#page-14-0)) înainte de a efectua lucrări în interiorul computerului.**

**ATENŢIE: Pentru a evita pierderea de date, opriţi computerul (consultaţi ["Oprirea computerului" la pagina 9\)](#page-8-1) înainte de a demonta ansamblul unităţii hard disk. Nu scoateţi unitatea de hard disk în timp ce computerul este pornit sau se află în stare de repaus.**

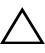

**ATENŢIE: Unităţile de hard disk sunt extrem de fragile. Manipulaţi unitatea de hard disk cu atenţie.**

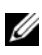

**NOTĂ:** Dell nu garantează compatibilitatea și nu oferă asistentă pentru unităţile de hard disk obţinute din alte surse decât de la Dell.

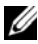

**NOTA:** Dacă instalați o unitate de hard disk dintr-o altă sursă decât Dell, trebuie să instalați un sistem de operare, drivere și utilitare pe noua unitate de hard disk.

#### <span id="page-49-2"></span>**Demontarea unităţii de hard disk**

- **1** Urmati instructiunile din ..Înainte de a începe" la pagina 9.
- **2** Demontați bateria (consultați ["Demontarea bateriei" la pagina 15\)](#page-14-0).
- **3** Urmati instructiunile de la [pasul 3](#page-16-0) până la [pasul 4](#page-16-1) din ["Demontarea unit](#page-16-2)ății [optice" la pagina 17.](#page-16-2)
- **4** Demontați tastatura (consultați ["Demontarea tastaturii" la pagina 27](#page-26-0)).
- **5** Demontați ansamblul zonei de sprijin pentru mâini (consultați "Demontarea [ansamblului zonei de sprijin pentru mâini" la pagina 31](#page-30-0)).
- <span id="page-49-0"></span>**6** Scoateti cele trei suruburi care fixează ansamblul unității de hard disk pe baza computerului.
- **7** Glisați ansamblul unității de hard disk pentru a o deconecta de la conectorul de pe placa de sistem.
- <span id="page-49-1"></span>**8** Ridicaţi ansamblul unităţii de hard disk de pe baza computerului.

**ATENŢIE: Când unitatea de hard disk nu se află în computer, depozitaţi-o într-o pungă de protecţie antistatică (consultaţi "Protecţia împotriva descărcării electrostatice" în instrucţiunile privind siguranţa livrate cu computerul dvs.).**

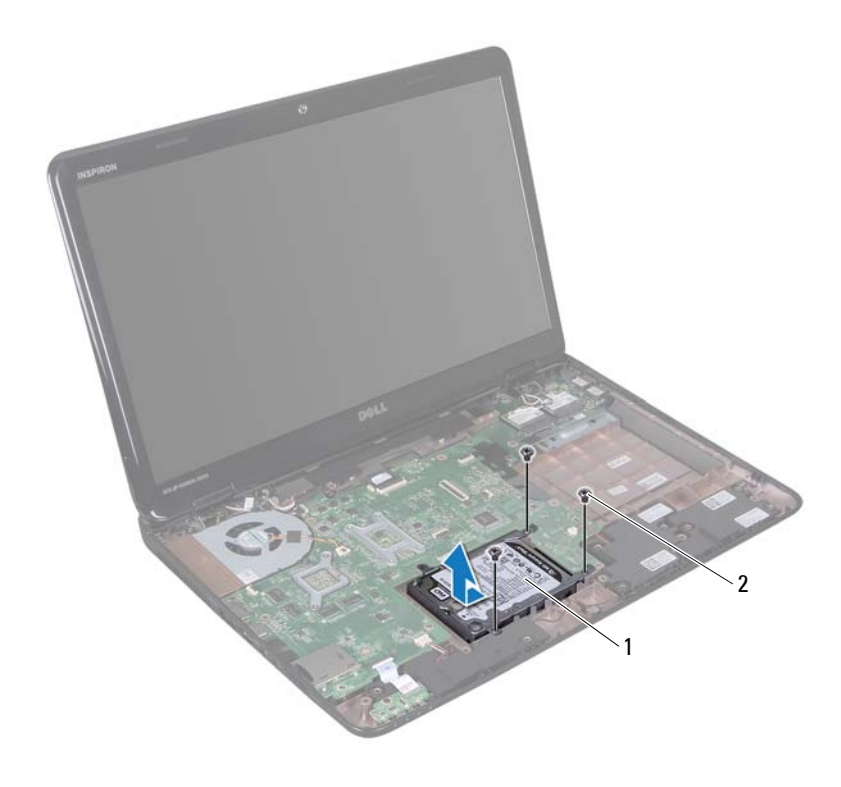

- 1 ansamblu unitate de hard disk 2 şuruburi (3)
- **9** Scoateţi cele patru şuruburi care fixează suportul unităţii de hard disk pe unitatea de hard disk.
- **10** Ridicaţi suportul unităţii de hard disk de pe unitate de hard disk.

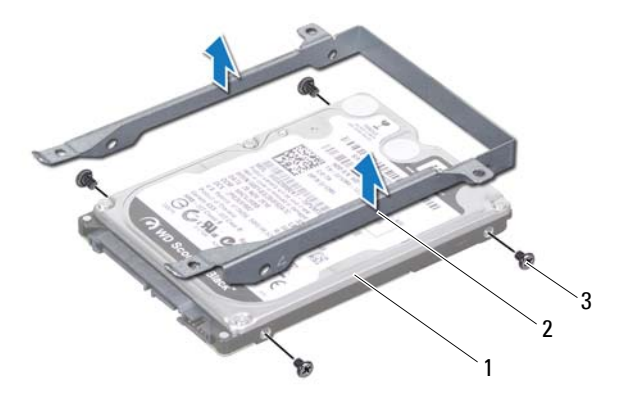

- 
- 1 unitate de hard disk 2 suport unitate de hard disk
- şuruburi (4)

#### **Remontarea unităţii de hard disk**

- Urmati instructiunile din ["Înainte de a începe" la pagina 9.](#page-8-0)
- Scoateti noua unitate de hard disk din ambalaj.

Păstrați ambalajul original pentru stocarea sau expedierea unității de hard disk.

- Asezați unitatea de hard disk în suportul pentru unitatea de hard disk.
- Remontati cele patru suruburi care fixează suportul unității de hard disk pe unitatea de hard disk.
- Aşezaţi ansamblul unităţii de hard disk pe baza computerului.
- Glisați ansamblul unității de hard disk pentru a o conecta la conectorul de pe placa de sistem.
- Remontati cele trei suruburi care fixează ansamblul unității de hard disk pe baza computerului.
- Remontați ansamblul zonei de sprijin pentru mâini (consultați "Remontarea [ansamblului zonei de sprijin pentru mâini" la pagina 35](#page-34-0)).
- Remontați tastatura (consultați ["Remontarea tastaturii" la pagina 29](#page-28-0)).
- **10** Urmați instrucțiunile de la [pasul 4](#page-18-0) până la [pasul 5](#page-18-1) din ["Remontarea unit](#page-18-2)ății [optice" la pagina 19](#page-18-2).
- **11** Remontați bateria (consultați ["Remontarea bateriei" la pagina 16\)](#page-15-0).

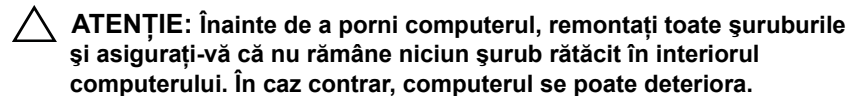

### **Subwooferul**

**AVERTISMENT: Înainte de a efectua lucrări în interiorul computerului citiţi instrucţiunile de siguranţă livrate împreună cu computerul. Pentru informaţii suplimentare despre cele mai bune practici privind siguranţa, consultaţi pagina de start privind conformitatea cu reglementările, la adresa www.dell.com/regulatory\_compliance.**

**ATENŢIE: Reparaţiile la computerul dvs. trebuie să fie efectuate numai de un tehnician de service autorizat. Deteriorările cauzate de lucrările de service neautorizate de către Dell nu sunt acoperite de garanţie.**

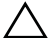

**ATENŢIE: Pentru a evita descărcarea electrostatică, conectaţi-vă la împământare utilizând o brăţară antistatică sau atingând periodic o suprafaţă metalică nevopsită (cum ar fi un conector de pe computerul dvs.).**

**ATENŢIE: Pentru a preveni deteriorarea plăcii de sistem, scoateţi bateria principală (consultaţi ["Demontarea bateriei" la pagina 15](#page-14-0)) înainte de a efectua lucrări în interiorul computerului.**

#### **Demontarea subwooferului**

- **1** Urmati procedurile din ["Înainte de a începe" la pagina 9](#page-8-0).
- **2** Demontati bateria (consultati ["Demontarea bateriei" la pagina 15](#page-14-0)).
- **3** Urmați instrucțiunile de la [pasul 3](#page-16-0) până la [pasul 4](#page-16-1) din ["Demontarea unit](#page-16-2)ății [optice" la pagina 17](#page-16-2).
- **4** Demontati tastatura (consultati ["Demontarea tastaturii" la pagina 27](#page-26-0)).
- **5** Demontati ansamblul zonei de sprijin pentru mâini (consultati "Demontarea [ansamblului zonei de sprijin pentru mâini" la pagina 31\)](#page-30-0).
- **6** Deconectati cablul subwooferului de la conectorul de pe placa de sistem.
- **7** Ridicati subwooferul de pe baza computerului.

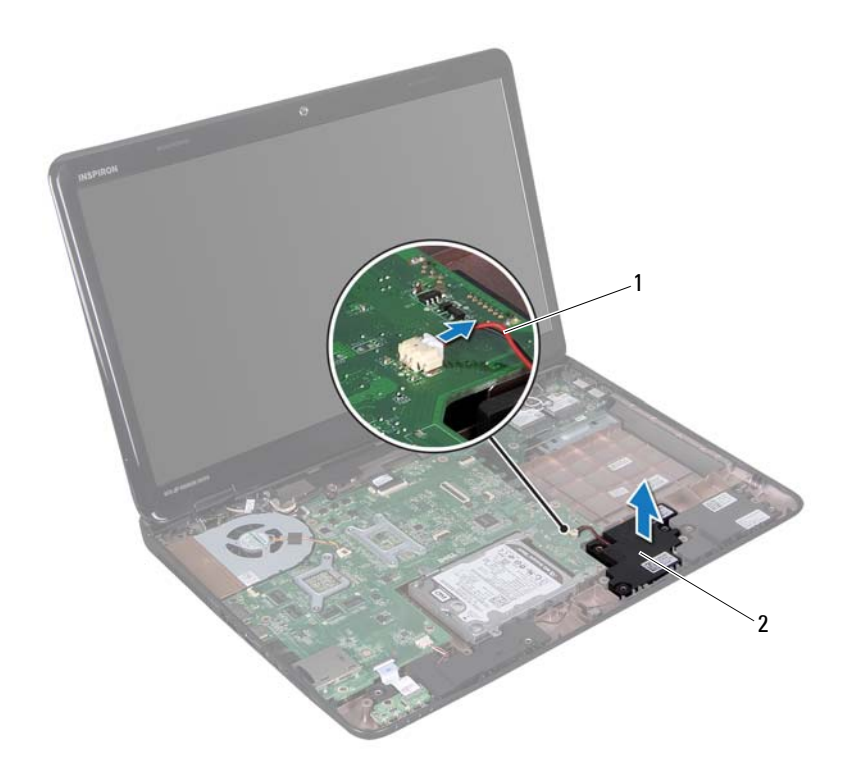

cablu subwoofer 2 subwoofer

#### **Remontarea subwooferului**

- Urmați procedurile din ["Înainte de a începe" la pagina 9.](#page-8-0)
- Aşezaţi subwooferul pe baza computerului.
- Conectaţi cablul subwooferului la conectorul de pe placa de sistem.
- 4 Remontați ansamblul zonei de sprijin pentru mâini (consultați "Remontarea [ansamblului zonei de sprijin pentru mâini" la pagina 35](#page-34-0)).
- Remontați tastatura (consultați ["Remontarea tastaturii" la pagina 29](#page-28-0)).
- **6** Urmați instrucțiunile de la [pasul 4](#page-18-0) până la [pasul 5](#page-18-1) din ["Remontarea unit](#page-18-2)ății [optice" la pagina 19](#page-18-2).
- **7** Remontați bateria (consultați ["Remontarea bateriei" la pagina 16\)](#page-15-0).

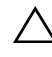

## **Placa indicatorului luminos de stare**

**AVERTISMENT: Înainte de a efectua lucrări în interiorul computerului citiţi instrucţiunile de siguranţă livrate împreună cu computerul. Pentru informaţii suplimentare despre cele mai bune practici privind siguranţa, consultaţi pagina de start privind conformitatea cu reglementările, la adresa www.dell.com/regulatory\_compliance.**

**ATENŢIE: Pentru a evita descărcarea electrostatică, conectaţi-vă la împământare utilizând o brăţară antistatică sau atingând periodic o suprafaţă metalică nevopsită (cum ar fi un conector de pe computerul dvs.).**

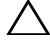

**ATENŢIE: Reparaţiile la computerul dvs. trebuie să fie efectuate numai de un tehnician de service autorizat. Deteriorările cauzate de lucrările de service neautorizate de către Dell nu sunt acoperite de garanţie.**

**ATENŢIE: Pentru a preveni deteriorarea plăcii de sistem, scoateţi bateria principală (consultaţi ["Demontarea bateriei" la pagina 15](#page-14-0)) înainte de a efectua lucrări în interiorul computerului.**

#### <span id="page-58-0"></span>**Demontarea plăcii indicatorului luminos de stare**

- **1** Urmați instrucțiunile din ["Înainte de a începe" la pagina 9.](#page-8-0)
- **2** Demontați bateria (consultați ["Demontarea bateriei" la pagina 15](#page-14-0)).
- **3** Urmati instructiunile de la [pasul 3](#page-16-0) până la [pasul 4](#page-16-1) din ["Demontarea unit](#page-16-2)ății [optice" la pagina 17](#page-16-2).
- **4** Demontați tastatura (consultați ["Demontarea tastaturii" la pagina 27](#page-26-0)).
- **5** Demontați ansamblul zonei de sprijin pentru mâini (consultați "Demontarea [ansamblului zonei de sprijin pentru mâini" la pagina 31\)](#page-30-0).
- Ridicaţi dispozitivul de blocare a conectorului care fixează cablul plăcii indicatorului luminos de stare la conectorul de pe placa de sistem şi deconectaţi cablul plăcii indicatorului luminos de stare.
- Scoateți șurubul care fixează placa indicatorului luminos de stare pe baza computerului.
- Ridicaţi placa indicatorului luminos de stare afară din computer.

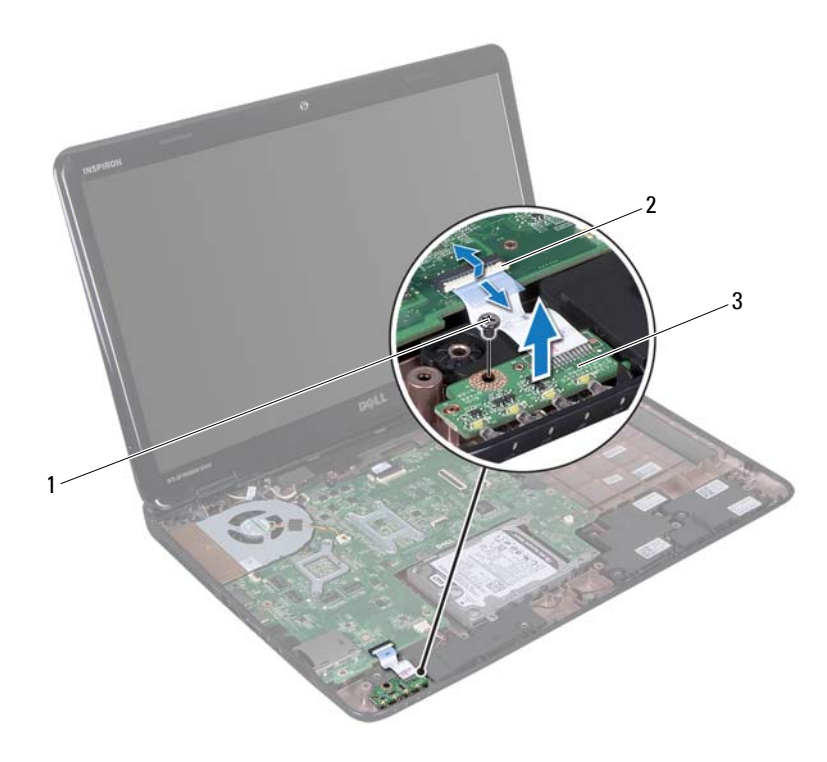

- 
- placă indicator luminos de stare
- şurub 2 conector de pe placa de sistem

#### <span id="page-60-0"></span>**Remontarea plăcii indicatorului luminos de stare**

- **1** Urmati instructiunile din ..Înainte de a începe" la pagina 9.
- **2** Aşezaţi placa indicatorului luminos de stare pe baza computerului.
- **3** Glisati cablul plăcii indicatorului luminos de stare în conectorul de pe placa de sistem și apăsați în jos dispozitivul de blocare a conectorului pentru a fixa cablul plăcii indicatorului luminos de stare în conectorul de pe placa de sistem.
- **4** Remontaţi şurubul care fixează placa indicatorului luminos de stare pe baza computerului.
- **5** Remontați ansamblul zonei de sprijin pentru mâini (consultați "Remontarea [ansamblului zonei de sprijin pentru mâini" la pagina 35\)](#page-34-0).
- **6** Remontati tastatura (consultati ["Remontarea tastaturii" la pagina 29](#page-28-0)).
- **7** Urmați instrucțiunile de la [pasul 4](#page-18-0) până la [pasul 5](#page-18-1) din ["Remontarea unit](#page-18-2)ății [optice" la pagina 19](#page-18-2).
- **8** Remontați bateria (consultați ["Remontarea bateriei" la pagina 16\)](#page-15-0).

### **Difuzoarele**

**AVERTISMENT: Înainte de a efectua lucrări în interiorul computerului citiţi instrucţiunile de siguranţă livrate împreună cu computerul. Pentru informaţii suplimentare despre cele mai bune practici privind siguranţa, consultaţi pagina de start privind conformitatea cu reglementările, la adresa www.dell.com/regulatory\_compliance.**

**ATENŢIE: Pentru a evita descărcarea electrostatică, conectaţi-vă la împământare utilizând o brăţară antistatică sau atingând periodic o suprafaţă metalică nevopsită (cum ar fi un conector de pe computerul dvs.).**

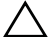

**ATENŢIE: Reparaţiile la computerul dvs. trebuie să fie efectuate numai de un tehnician de service autorizat. Deteriorările cauzate de lucrările de service neautorizate de către Dell nu sunt acoperite de garanţie.**

**ATENŢIE: Pentru a preveni deteriorarea plăcii de sistem, scoateţi bateria principală (consultaţi ["Demontarea bateriei" la pagina 15](#page-14-0)) înainte de a efectua lucrări în interiorul computerului.**

#### **Demontarea difuzoarelor**

- **1** Urmați instrucțiunile din ["Înainte de a începe" la pagina 9.](#page-8-0)
- **2** Demontati bateria (consultati ["Demontarea bateriei" la pagina 15](#page-14-0)).
- **3** Urmați instrucțiunile de la [pasul 3](#page-16-0) până la [pasul 4](#page-16-1) din ["Demontarea unit](#page-16-2)ății [optice" la pagina 17](#page-16-2).
- **4** Demontati tastatura (consultati ["Demontarea tastaturii" la pagina 27](#page-26-0)).
- **5** Demontati ansamblul zonei de sprijin pentru mâini (consultati "Demontarea [ansamblului zonei de sprijin pentru mâini" la pagina 31\)](#page-30-0).
- **6** Demontați placa indicatorului luminos de stare (consultați "Demontarea plă[cii indicatorului luminos de stare" la pagina 59\)](#page-58-0).
- **7** Deconectati cablul difuzorului de la conectorul de pe placa de sistem.
- **8** Notați orientarea cablului difuzoarelor și ridicați de pe baza computerului difuzoarele şi cablul acestora.

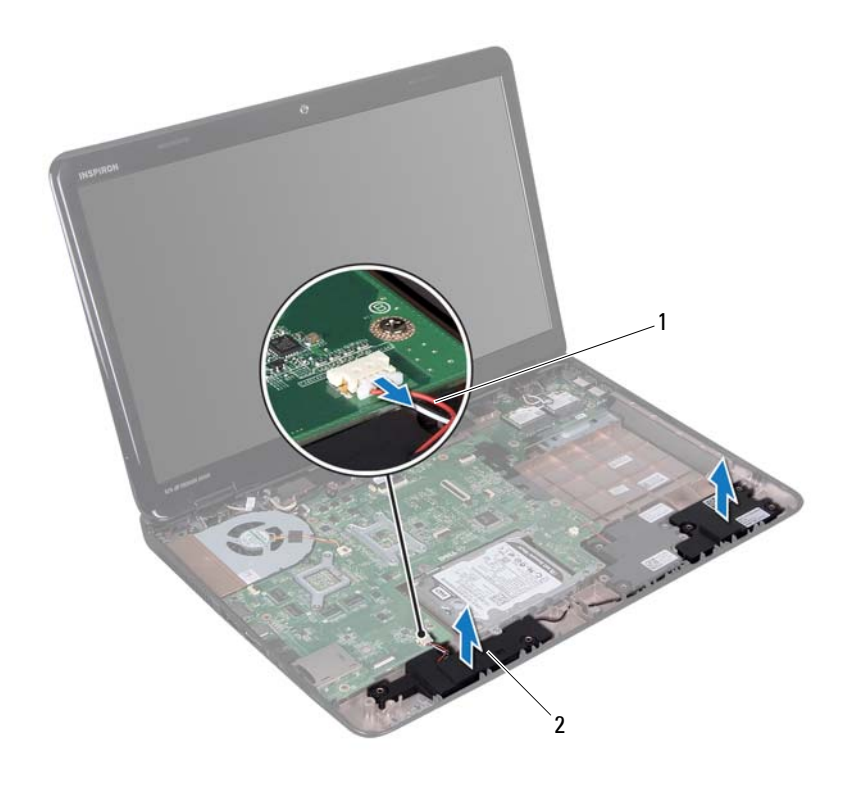

cablu difuzor 2 difuzoare (2)

#### **Remontarea difuzoarelor**

- Urmați instrucțiunile din ["Înainte de a începe" la pagina 9.](#page-8-0)
- Montaţi difuzoarele pe baza computerului şi direcţionaţi cablul acestora prin ghidajele de orientare.
- Conectaţi cablul difuzorului la conectorul de pe placa de sistem.
- Remontați placa indicatorului luminos de stare (consultați "Remontarea plă[cii indicatorului luminos de stare" la pagina 61\)](#page-60-0).
- **5** Remontați ansamblul zonei de sprijin pentru mâini (consultați "Remontarea [ansamblului zonei de sprijin pentru mâini" la pagina 35\)](#page-34-0).
- **6** Remontati tastatura (consultati ..Remontarea tastaturii" la pagina 29).
- **7** Urmați instrucțiunile de la [pasul 4](#page-18-0) până la [pasul 5](#page-18-1) din ["Remontarea unit](#page-18-2)ății [optice" la pagina 19](#page-18-2).
- **8** Remontați bateria (consultați ["Remontarea bateriei" la pagina 16\)](#page-15-0).

## **Ventilatorul**

**AVERTISMENT: Înainte de a efectua lucrări în interiorul computerului citiţi instrucţiunile de siguranţă livrate împreună cu computerul. Pentru informaţii suplimentare despre cele mai bune practici privind siguranţa, consultaţi pagina de start privind conformitatea cu reglementările, la adresa dell.com/regulatory\_compliance.** 

**ATENŢIE: Pentru a evita descărcarea electrostatică, conectaţi-vă la împământare utilizând o brăţară antistatică sau atingând periodic o suprafaţă metalică nevopsită (cum ar fi un conector de pe computerul dvs.).**

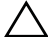

**ATENŢIE: Reparaţiile la computerul dvs. trebuie să fie efectuate numai de un tehnician de service autorizat. Deteriorările cauzate de lucrările de service neautorizate de către Dell nu sunt acoperite de garanţie.**

**ATENŢIE: Pentru a preveni deteriorarea plăcii de sistem, scoateţi bateria principală (consultaţi ["Demontarea bateriei" la pagina 15](#page-14-0)) înainte de a efectua lucrări în interiorul computerului.**

### <span id="page-66-0"></span>**Demontarea ventilatorului**

- **1** Urmati procedurile din ["Înainte de a începe" la pagina 9](#page-8-0).
- **2** Demontati bateria (consultati ["Demontarea bateriei" la pagina 15](#page-14-0)).
- **3** Urmați instrucțiunile de la [pasul 3](#page-16-0) până la [pasul 4](#page-16-1) din ["Demontarea unit](#page-16-2)ății [optice" la pagina 17](#page-16-2).
- **4** Demontati tastatura (consultati ["Demontarea tastaturii" la pagina 27](#page-26-0)).
- **5** Demontati ansamblul zonei de sprijin pentru mâini (consultati "Demontarea [ansamblului zonei de sprijin pentru mâini" la pagina 31\)](#page-30-0).
- **6** Deconectati cablul ventilatorului de la conectorul de pe placa de sistem.
- **7** Scoateti cele două suruburi care fixează ventilatorul pe baza computerului.
- **8** Ridicaţi ventilatorul, împreună cu cablul, de pe baza computerului.

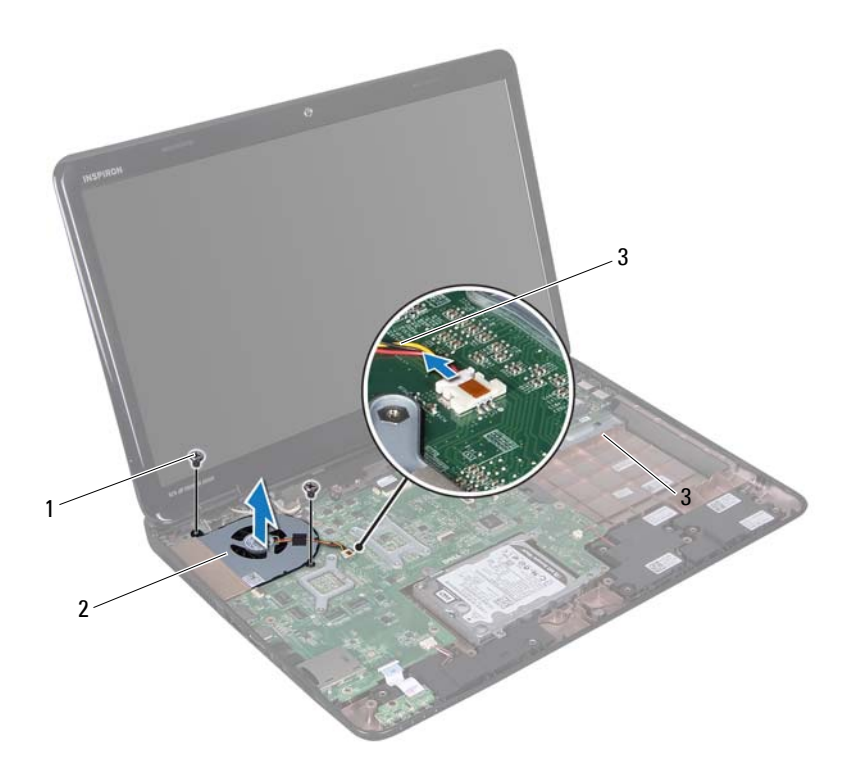

- şuruburi (2) 2 ventilator
	-

cablu ventilator

#### **Remontarea ventilatorului**

- Urmați procedurile din ["Înainte de a începe" la pagina 9.](#page-8-0)
- Aşezaţi ventilatorul pe baza computerului şi remontaţi cele două şuruburi care fixează ventilatorul pe baza computerului.
- Conectaţi cablul ventilatorului procesorului la conectorul de pe placa de sistem.
- **4** Remontați ansamblul zonei de sprijin pentru mâini (consultați "Remontarea [ansamblului zonei de sprijin pentru mâini" la pagina 35\)](#page-34-0).
- **5** Remontati tastatura (consultati ..Remontarea tastaturii" la pagina 29).
- **6** Urmați instrucțiunile de la [pasul 4](#page-18-0) până la [pasul 5](#page-18-1) din ["Remontarea unit](#page-18-2)ății [optice" la pagina 19](#page-18-2).
- **7** Remontați bateria (consultați ["Remontarea bateriei" la pagina 16\)](#page-15-0).

### **Placa de sistem**

**AVERTISMENT: Înainte de a efectua lucrări în interiorul computerului citiţi instrucţiunile de siguranţă livrate împreună cu computerul. Pentru informaţii suplimentare despre cele mai bune practici privind siguranţa, consultaţi pagina de start privind conformitatea cu reglementările, la adresa www.dell.com/regulatory\_compliance.**

**ATENŢIE: Reparaţiile la computerul dvs. trebuie să fie efectuate numai de un tehnician de service autorizat. Deteriorările cauzate de lucrările de service neautorizate de către Dell nu sunt acoperite de garanţie.**

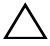

**ATENŢIE: Pentru a evita descărcarea electrostatică, conectaţi-vă la împământare utilizând o brăţară antistatică sau atingând periodic o suprafaţă metalică nevopsită (cum ar fi un conector de pe computerul dvs.).**

**ATENŢIE: Pentru a preveni deteriorarea plăcii de sistem, scoateţi bateria principală (consultaţi ["Demontarea bateriei" la pagina 15](#page-14-0)) înainte de a efectua lucrări în interiorul computerului.**

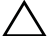

**ATENŢIE: Manipulaţi componentele şi cardurile prinzându-le de margini şi evitaţi atingerea pinilor şi a contactelor.**

#### **Demontarea plăcii de sistem**

- **1** Urmati instructiunile din ["Înainte de a începe" la pagina 9.](#page-8-0)
- **2** Scoateti din cititorul de carduri media orice card instalat sau înlocuitor de card.
- **3** Demontati bateria (consultati ["Demontarea bateriei" la pagina 15](#page-14-0)).
- **4** Urmați instrucțiunile de la [pasul 3](#page-16-0) până la [pasul 4](#page-16-1) din ["Demontarea unit](#page-16-2)ății [optice" la pagina 17](#page-16-2).
- **5** Demontați capacul modulelor (consultați "Demontarea capacului modulelor" [la pagina 21\)](#page-20-0).
- **6** Demontati modulele de memorie (consultati "Demontarea modulelor de [memorie" la pagina 23\)](#page-22-0).
- Demontați tastatura (consultați ["Demontarea tastaturii" la pagina 27](#page-26-0)).
- Demontati ansamblul zonei de sprijin pentru mâini (consultati ..Demontarea [ansamblului zonei de sprijin pentru mâini" la pagina 31](#page-30-0)).
- Urmați instrucțiunile de la [pasul 6](#page-49-0) până la [pasul 8](#page-49-1) din ["Demontarea unit](#page-49-2)ății [de hard disk" la pagina 50.](#page-49-2)
- Demontati ventilatorul (consultati ["Demontarea ventilatorului" la pagina 67](#page-66-0)).
- Deconectaţi cablul difuzorului, cablul subwooferului, cablul plăcii indicatorului luminos de stare, cablul camerei şi cablul conectorului adaptorului de c.a. din conectorii de pe placa de sistem.
- Ridicaţi dispozitivul de blocare a conectorului care fixează cablul afişajului la conectorul de pe placa de sistem și deconectați cablul afișajului.
- Scoateti cele sase suruburi care fixează placa de sistem pe baza computerului.

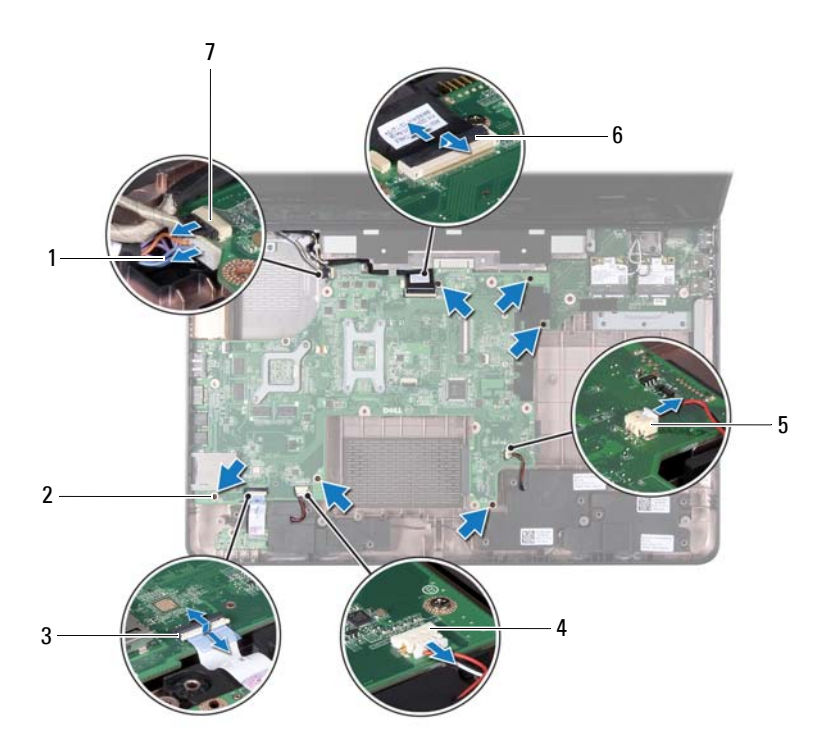
- 1 cablu conector pentru adaptorul de c.a. 2 şuruburi (6)
- 3 conector cablu indicator luminos stare 4 conector cablu difuzor
- 5 conector cablu subwoofer 6 conector cablu afişaj
- 7 conector cablu cameră
- <span id="page-72-1"></span>**14** Ridicaţi placa de sistem pentru a deconecta conectorul de pe placa de sistem din conectorul de pe placa I/O.

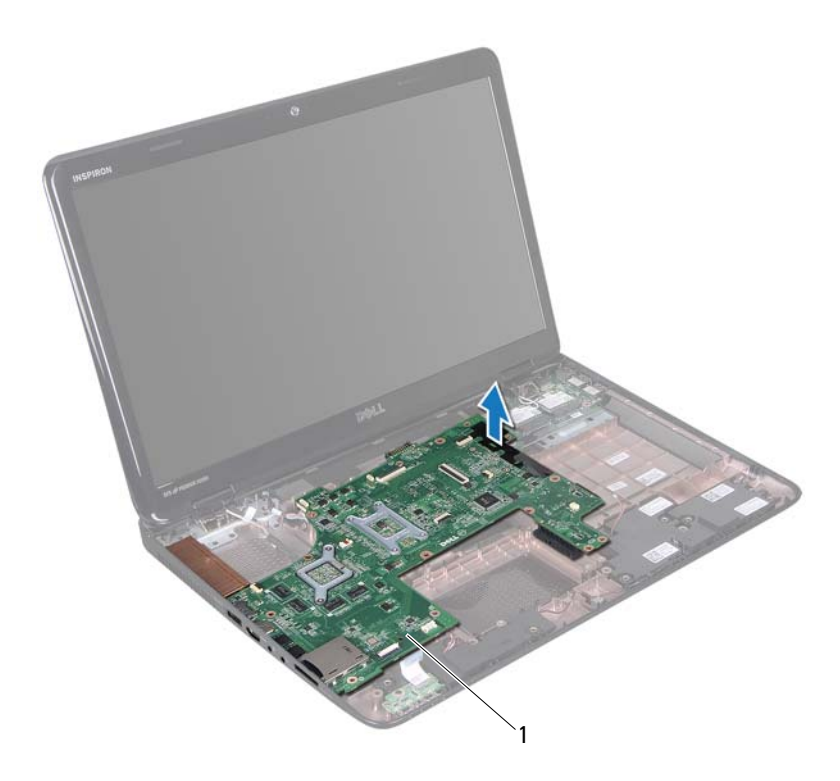

- 1 placă de sistem
- <span id="page-72-0"></span>**15** Întoarceţi invers ansamblul plăcii de sistem.
- 
- 
- 
- **16** Demontați bateria rotundă (consultați "Demontarea bateriei rotunde" la [pagina 77](#page-76-0)).
- **17** Demontați ansamblul de răcire termică (consultați ..Demontarea ansamblului de răcire termică[" la pagina 81](#page-80-0)).
- **18** Demontați procesorul (consultați "Demontarea modulului procesorului" la [pagina 83](#page-82-0)).

## <span id="page-73-1"></span>**Remontarea plăcii de bază**

- **1** Urmați instrucțiunile din ["Înainte de a începe" la pagina 9.](#page-8-0)
- **2** Remontati procesorul (consultati "Remontarea modulului procesorului" la [pagina 84](#page-83-0)).
- **3** Remontați ansamblul de răcire termică (consultați "Remontarea ansamblului de răcire termică[" la pagina 82](#page-81-0)).
- **4** Remontați bateria rotundă (consultați "Remontarea bateriei rotunde" la [pagina 78](#page-77-0)).
- <span id="page-73-0"></span>**5** Întoarceti invers ansamblul plăcii de sistem.
- <span id="page-73-2"></span>**6** Glisaţi conectorii de pe placa de sistem în sloturile de pe baza computerului.
- **7** Apăsaţi cu atenţie placa de sistem pentru a conecta conectorul de pe placa de sistem la conectorul de pe placa I/O.
- **8** Remontati cele sase suruburi care fixează placa de sistem pe baza computerului.
- **9** Conectaţi cablul difuzorului, cablul subwooferului, cablul plăcii indicatorului luminos de stare, cablul camerei şi cablul adaptorului de c.a. la conectorii de pe placa de sistem.
- **10** Glisati cablul afisajului în conectorul de pe placa de sistem și apăsați în jos dispozitivul de blocare a conectorului pentru a fixa cablul afişajului în conectorul de pe placa de sistem.
- **11** Remontați ventilatorul (consultați ["Remontarea ventilatorului" la pagina 68](#page-67-0)).
- **12** Urmați instrucțiunile de la [pasul 5](#page-51-0) până la [pasul 7](#page-51-1) din ["Remontarea unit](#page-51-2)ății [de hard disk" la pagina 52.](#page-51-2)
- 13 Remontati ansamblul zonei de sprijin pentru mâini (consultați "Remontarea [ansamblului zonei de sprijin pentru mâini" la pagina 35](#page-34-0)).
- **14** Remontați tastatura (consultați ["Remontarea tastaturii" la pagina 29](#page-28-0)).
- **15** Remontati modulul de memorie (consultati "Remontarea modulelor de [memorie" la pagina 24\)](#page-23-0).
- **16** Urmati instructiunile de la [pasul 4](#page-18-0) până la [pasul 5](#page-18-1) din ..Remontarea unității [optice" la pagina 19](#page-18-2).
- <span id="page-74-1"></span>**17** Remontați bateria (consultați ["Remontarea bateriei" la pagina 16\)](#page-15-0).
- **18** Remontati orice înlocuitor de card sau card scos din cititorul de carduri media.

 $\bigwedge$  ATENTIE: Înainte de a porni computerul, remontati toate suruburile **şi asiguraţi-vă că nu rămâne niciun şurub rătăcit în interiorul computerului. În caz contrar, computerul se poate deteriora.**

**19** Porniti computerul.

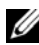

**NOTĂ:** După ce ați înlocuit placa de sistem, introduceți eticheta de service a computerului în sistemul BIOS al plăcii de sistem de schimb.

**20** Introduceti eticheta de service (consultati "Introducerea etichetei de service [în sistemul BIOS" la pagina 75](#page-74-0)).

## <span id="page-74-0"></span>**Introducerea etichetei de service în sistemul BIOS**

- **1** Asigurati-vă că adaptorul de c.a. este conectat și că bateria principală este instalată corect.
- **2** Porniți computerul.
- **3** Apăsați pe <F2> în timpul secvenței POST pentru a accesa programul de configurare a sistemului.
- **4** Navigaţi la fila de securitate şi introduceţi eticheta de service în câmpul **Set Service Tag** (Configurare etichetă de service).

# **18**

# **Bateria rotundă**

**AVERTISMENT: Înainte de a efectua lucrări în interiorul computerului citiţi instrucţiunile de siguranţă livrate împreună cu computerul. Pentru informaţii suplimentare despre cele mai bune practici privind siguranţa, consultaţi pagina de start privind conformitatea cu reglementările, la adresa dell.com/regulatory\_compliance.**

**ATENŢIE: Reparaţiile la computerul dvs. trebuie să fie efectuate numai de un tehnician de service autorizat. Deteriorările cauzate de lucrările de service neautorizate de către Dell nu sunt acoperite de garanţie.**

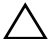

**ATENŢIE: Pentru a evita descărcarea electrostatică, conectaţi-vă la împământare utilizând o brăţară antistatică sau atingând periodic o suprafaţă metalică nevopsită (cum ar fi un conector de pe computerul dvs.).**

**ATENŢIE: Pentru a preveni deteriorarea plăcii de sistem, scoateţi bateria principală (consultaţi ["Demontarea bateriei" la pagina 15](#page-14-0)) înainte de a efectua lucrări în interiorul computerului.**

## <span id="page-76-0"></span>**Demontarea bateriei rotunde**

- **1** Urmați instrucțiunile din ["Înainte de a începe" la pagina 9.](#page-8-0)
- **2** Urmati instructiunile de la [pasul 2](#page-70-0) până la [pasul 15](#page-72-0) din ["Demontarea pl](#page-70-1)ăcii [de sistem" la pagina 71.](#page-70-1)
- **3** Utilizați un știft din plastic pentru a desprinde bateria rotundă din soclul bateriei de pe placa de sistem.
- **4** Ridicaţi bateria rotundă din soclul bateriei de pe placa de sistem.

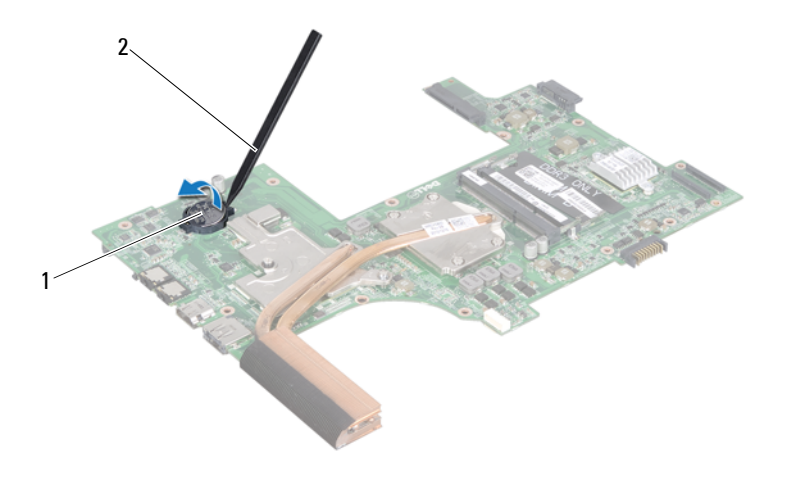

1 baterie rotundă 2 stift de plastic

## <span id="page-77-0"></span>**Remontarea bateriei rotunde**

- **1** Urmați instrucțiunile din ["Înainte de a începe" la pagina 9.](#page-8-0)
- **2** Cu faţa pozitivă orientată în sus, fixaţi bateria rotundă în soclul bateriei de pe placa de sistem.
- **3** Urmați instrucțiunile de la [pasul 5](#page-73-0) până la [pasul 18](#page-74-1) din ["Remontarea pl](#page-73-1)ăcii de bază[" la pagina 74.](#page-73-1)

# **19**

# **Placa I/O**

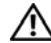

**AVERTISMENT: Înainte de a efectua lucrări în interiorul computerului citiţi instrucţiunile de siguranţă livrate împreună cu computerul. Pentru informaţii suplimentare despre cele mai bune practici privind siguranţa, consultaţi pagina de start privind conformitatea cu reglementările, la adresa dell.com/regulatory\_compliance.** 

**ATENŢIE: Pentru a evita descărcarea electrostatică, legaţi-vă la împământare utilizând o brăţară antistatică sau atingând periodic o suprafaţă de metal nevopsită.**

**ATENŢIE: Reparaţiile la computerul dvs. trebuie să fie efectuate numai de un tehnician de service autorizat. Deteriorările cauzate de lucrările de service neautorizate de către Dell nu sunt acoperite de garanţie.**

**ATENŢIE: Pentru a preveni deteriorarea plăcii de sistem, scoateţi bateria principală (consultaţi ["Demontarea bateriei" la pagina 15](#page-14-0)) înainte de a efectua lucrări în interiorul computerului.**

## **Demontarea plăcii I/O**

- **1** Urmati procedurile din ["Înainte de a începe" la pagina 9](#page-8-0).
- **2** Urmați instrucțiunile de la [pasul 2](#page-70-0) până la [pasul 14](#page-72-1) din ["Demontarea pl](#page-70-1)ăcii [de sistem" la pagina 71.](#page-70-1)
- **3** Demontați capacul balamalei (consultați "Demontarea capacului balamalei" [la pagina 103](#page-102-0)).
- **4** Demontati cardul Mini-Card (consultati "Demontarea cardului Mini-Card" la [pagina 45](#page-44-0)).
- **5** Scoateți șurubul care fixează placa I/O pe baza computerului.
- **6** Ridicati placa I/O înclinată și glisati conectorii de pe placa I/O în afara sloturilor de pe baza computerului.

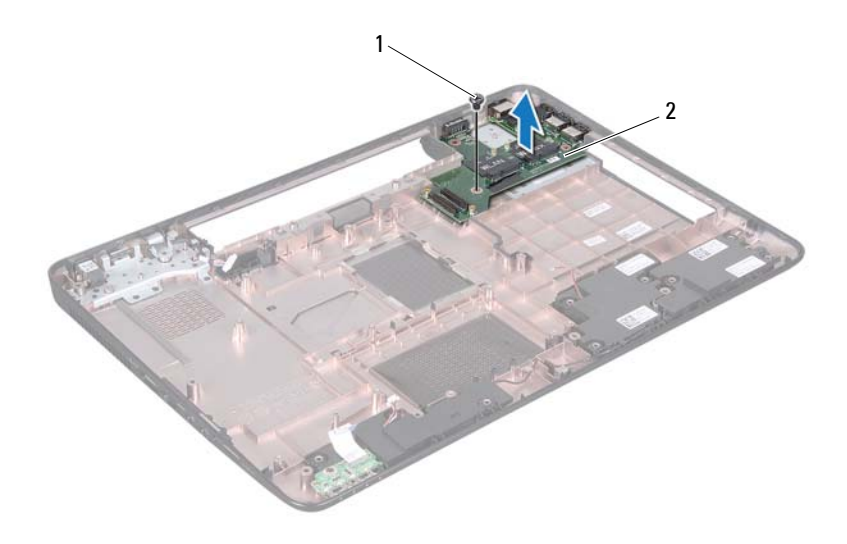

1 şurub 2 placă I/O

## **Remontarea plăcii I/O**

- **1** Glisaţi conectorii de pe placa I/O în sloturile de pe baza computerului şi aşezaţi placa I/O pe baza computerului.
- **2** Remontati surubul care fixează placa I/O pe baza computerului.
- **3** Remontați cardul Mini-Card (consultați "Remontarea cardului Mini-Card" la [pagina 47](#page-46-0)).
- 4 Remontați capacul balamalei (consultați "Remontarea capacului balamalei" [la pagina 106](#page-105-0)).
- **5** Urmati instructiunile de la [pasul 6](#page-73-2) până la [pasul 18](#page-74-1) din ["Remontarea pl](#page-73-1)ăcii de bază[" la pagina 74.](#page-73-1)

**20**

# **Ansamblul de răcire termică**

**AVERTISMENT: Înainte de a efectua lucrări în interiorul computerului citiţi instrucţiunile de siguranţă livrate împreună cu computerul. Pentru informaţii suplimentare despre cele mai bune practici privind siguranţa, consultaţi pagina de start privind conformitatea cu reglementările, la adresa www.dell.com/regulatory\_compliance.**

**ATENŢIE: Reparaţiile la computerul dvs. trebuie să fie efectuate numai de un tehnician de service autorizat. Deteriorările cauzate de lucrările de service neautorizate de către Dell nu sunt acoperite de garanţie.**

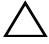

**ATENŢIE: Pentru a evita descărcarea electrostatică, conectaţi-vă la împământare utilizând o brăţară antistatică sau atingând periodic o suprafaţă metalică nevopsită (cum ar fi un conector de pe computerul dvs.).**

**ATENŢIE: Pentru a preveni deteriorarea plăcii de sistem, scoateţi bateria principală (consultaţi ["Demontarea bateriei" la pagina 15](#page-14-0)) înainte de a efectua lucrări în interiorul computerului.**

## <span id="page-80-0"></span>**Demontarea ansamblului de răcire termică**

- **1** Urmați instrucțiunile din ["Înainte de a începe" la pagina 9.](#page-8-0)
- **2** Urmati instructiunile de la [pasul 2](#page-70-0) până la [pasul 15](#page-72-0) din ["Demontarea pl](#page-70-1)ăcii [de sistem" la pagina 71.](#page-70-1)
- **3** Succesiv (în ordinea indicată pe ansamblul de răcire termică), slăbiți cele şase şuruburi prizoniere care fixează ansamblul de răcire termică pe placa de sistem.
- **4** Ridicati ansamblul de răcire termică de pe placa de sistem.

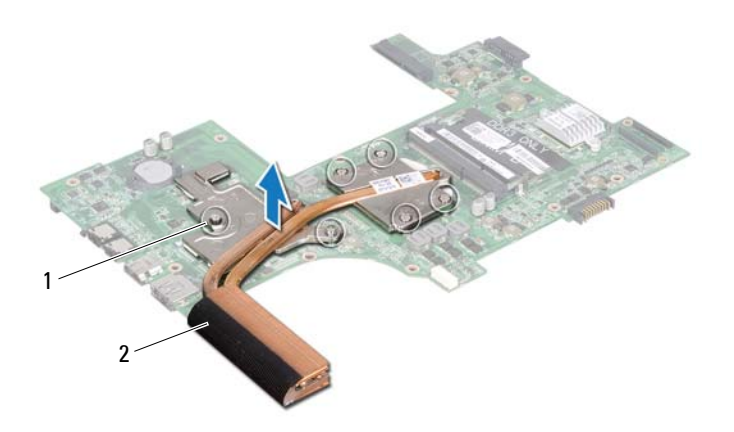

<span id="page-81-0"></span>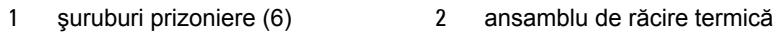

### **Remontarea ansamblului de răcire termică**

- **1** Urmați instrucțiunile din ["Înainte de a începe" la pagina 9.](#page-8-0)
- **2** Pozitionati ansamblul de răcire termică pe placa de sistem.
- **3** Aliniaţi cele şase şuruburi prizoniere de pe ansamblul de răcire termică cu orificiile pentru şuruburi de pe placa de sistem şi strângeţi-le succesiv (în ordinea indicată pe ansamblul de răcire termică).
- **4** Urmați instrucțiunile de la [pasul 5](#page-73-0) până la [pasul 18](#page-74-1) din ["Remontarea pl](#page-73-1)ăcii de bază[" la pagina 74.](#page-73-1)

# **21**

# **Modulul procesorului**

- **AVERTISMENT: Înainte de a efectua lucrări în interiorul computerului citiţi instrucţiunile de siguranţă livrate împreună cu computerul. Pentru informaţii suplimentare despre cele mai bune practici privind siguranţa, consultaţi pagina de start privind conformitatea cu reglementările, la adresa www.dell.com/regulatory\_compliance.**
- **ATENŢIE: Reparaţiile la computerul dvs. trebuie să fie efectuate numai de un tehnician de service autorizat. Deteriorările cauzate de lucrările de service neautorizate de către Dell nu sunt acoperite de garanţie.**

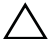

**ATENŢIE: Pentru a evita descărcarea electrostatică, conectaţi-vă la împământare utilizând o brăţară antistatică sau atingând periodic o suprafaţă metalică nevopsită (cum ar fi un conector de pe computerul dvs.).**

**ATENŢIE: Pentru a preveni deteriorarea plăcii de sistem, scoateţi bateria principală (consultaţi ["Demontarea bateriei" la pagina 15](#page-14-0)) înainte de a efectua lucrări în interiorul computerului.**

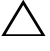

**ATENŢIE: Manipulaţi componentele şi cardurile prinzându-le de margini şi evitaţi atingerea pinilor şi a contactelor.**

## <span id="page-82-0"></span>**Demontarea modulului procesorului**

- **1** Urmati instructiunile din ["Înainte de a începe" la pagina 9.](#page-8-0)
- **2** Urmați instrucțiunile de la [pasul 2](#page-70-0) până la [pasul 15](#page-72-0) din ["Demontarea pl](#page-70-1)ăcii [de sistem" la pagina 71.](#page-70-1)
- **3** Demontati ansamblul de răcire termică (consultati "Demontarea ansamblului de răcire termică[" la pagina 81](#page-80-0)).
- **4** Pentru a desprinde soclul ZIF, utilizaţi o şurubelniţă mică, cu vârf lat şi rotiţi şurubul cu camă al soclului ZIF în sens invers acelor de ceasornic până când ajunge la capăt.

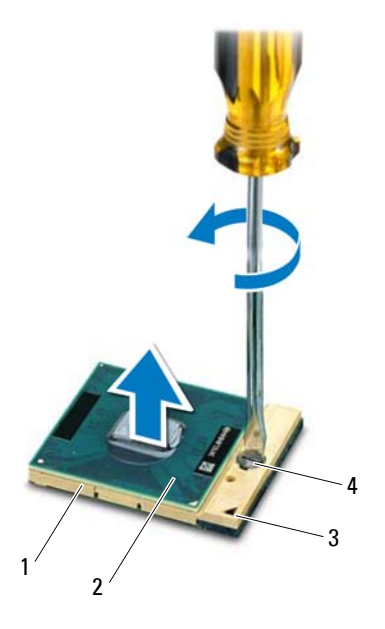

- 
- 
- 1 soclu ZIF 2 modul procesor
- 3 colt pin 1 4 surub cu camă pentru soclul ZIF

**ATENŢIE: Pentru a asigura o răcire maximă a procesorului, nu atingeţi zonele de transfer de căldură de pe ansamblul de răcire termică a procesorului. Grăsimile din pielea dvs. pot reduce capacitatea de transfer de căldură a plăcuţelor termice.**

 $\bigwedge$  ATENȚIE: Când demontați modulul procesorului, trageți modulul **drept în sus. Aveţi grijă să nu îndoiţi pinii de pe modulul procesorului.**

**5** Ridicati modulul procesorului din soclul ZIF.

## <span id="page-83-0"></span>**Remontarea modulului procesorului**

**1** Urmați instrucțiunile din ["Înainte de a începe" la pagina 9.](#page-8-0)

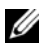

**NOTĂ:** Dacă instalați un procesor nou, veți primi un nou ansamblu de răcire termică care va include o plăcută termică atasată sau veti primi o plăcuţă termică nouă, împreună cu documentaţia care indică instalarea corectă.

**2** Aliniati coltul pinului 1 al modulului procesorului cu coltul pinului 1 al soclului ZIF, apoi introduceti modulul procesorului.

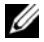

**NOTĂ:** Coltul pinului 1 al modulului procesorului are un triunghi care se aliniază cu triunghiul de pe coltul pinului 1 al soclului ZIF.

Atunci când modulul procesorului este montat corect, toate cele patru colţuri sunt aliniate la aceeaşi înălţime. Dacă unul sau mai multe colţuri ale modulului sunt mai sus decât celelalte, modulul nu este fixat corect.

#### **ATENŢIE: Pentru a evita deteriorarea procesorului, ţineţi şurubelniţa în aşa fel încât aceasta să fie perpendiculară pe procesor atunci când rotiţi şurubul cu camă.**

- **3** Strângeţi soclul ZIF, răsucind şurubul cu camă în sensul acelor de ceasornic pentru a fixa modulul procesorului pe placa de sistem.
- **4** Remontați ansamblul de răcire termică (consultați "Remontarea ansamblului de răcire termică[" la pagina 82](#page-81-0)).
- **5** Urmati instructiunile de la [pasul 5](#page-73-0) până la [pasul 18](#page-74-1) din ["Remontarea pl](#page-73-1)ăcii de bază[" la pagina 74](#page-73-1).

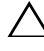

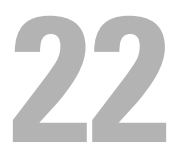

# **Afişajul**

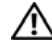

**AVERTISMENT: Înainte de a efectua lucrări în interiorul computerului citiţi instrucţiunile de siguranţă livrate împreună cu computerul. Pentru informaţii suplimentare despre cele mai bune practici privind siguranţa, consultaţi pagina de start privind conformitatea cu reglementările, la adresa www.dell.com/regulatory\_compliance.**

**ATENŢIE: Reparaţiile la computerul dvs. trebuie să fie efectuate numai de un tehnician de service autorizat. Deteriorările cauzate de lucrările de service neautorizate de către Dell nu sunt acoperite de garanţie.**

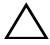

**ATENŢIE: Pentru a evita descărcarea electrostatică, conectaţi-vă la împământare utilizând o brăţară antistatică sau atingând periodic o suprafaţă metalică nevopsită (cum ar fi un conector de pe computerul dvs.).**

**ATENŢIE: Pentru a preveni deteriorarea plăcii de sistem, scoateţi bateria principală (consultaţi ["Demontarea bateriei" la pagina 15](#page-14-0)) înainte de a efectua lucrări în interiorul computerului.**

## **Ansamblul afişajului**

#### <span id="page-86-1"></span><span id="page-86-0"></span>**Demontarea ansamblului afişajului**

- **1** Urmati instructiunile din ["Înainte de a începe" la pagina 9.](#page-8-0)
- **2** Demontați bateria (consultați ["Demontarea bateriei" la pagina 15](#page-14-0)).
- **3** Urmati instructiunile de la [pasul 3](#page-16-0) până la [pasul 4](#page-16-1) din ["Demontarea unit](#page-16-2)ății [optice" la pagina 17](#page-16-2).
- **4** Scoateţi cele două şuruburi care fixează ansamblul afişajului pe baza computerului.

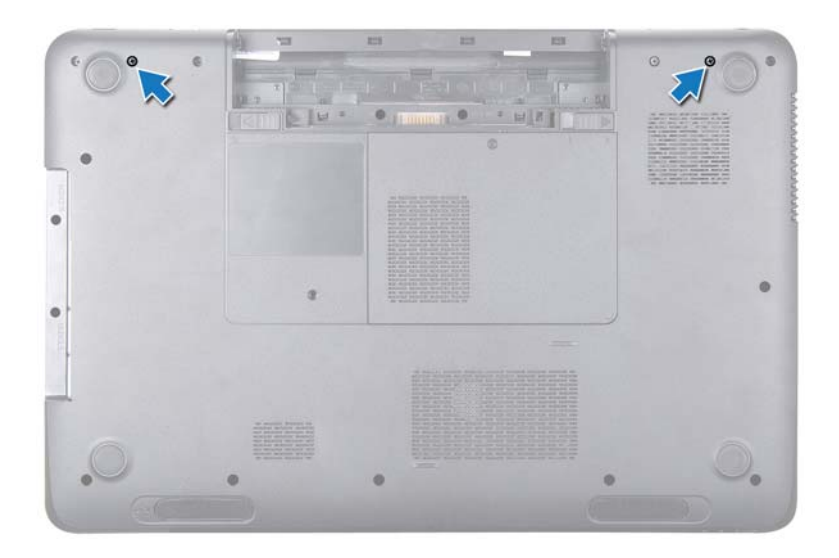

- **5** Demontați tastatura (consultați ["Demontarea tastaturii" la pagina 27](#page-26-0)).
- **6** Demontati ansamblul zonei de sprijin pentru mâini (consultati "Demontarea [ansamblului zonei de sprijin pentru mâini" la pagina 31](#page-30-0)).
- **7** Deconectați cablul afișajului și cablul camerei din conectorii de pe placa de sistem.
- **8** Deconectaţi cablurile de antenă ale cardului Mini-Card din conectorii de pe cardul Mini-Card (consultați "Demontarea cardului Mini-Card" la [pagina 45](#page-44-0)).
- **9** Retineti orientarea cablului afisajului, a cablului camerei și a cablurilor de antenă ale cardului Mini-Card și scoateti cablurile din ghidajele de orientare.
- **10** Scoateţi cele patru şuruburi care fixează ansamblul afişajului pe baza computerului.

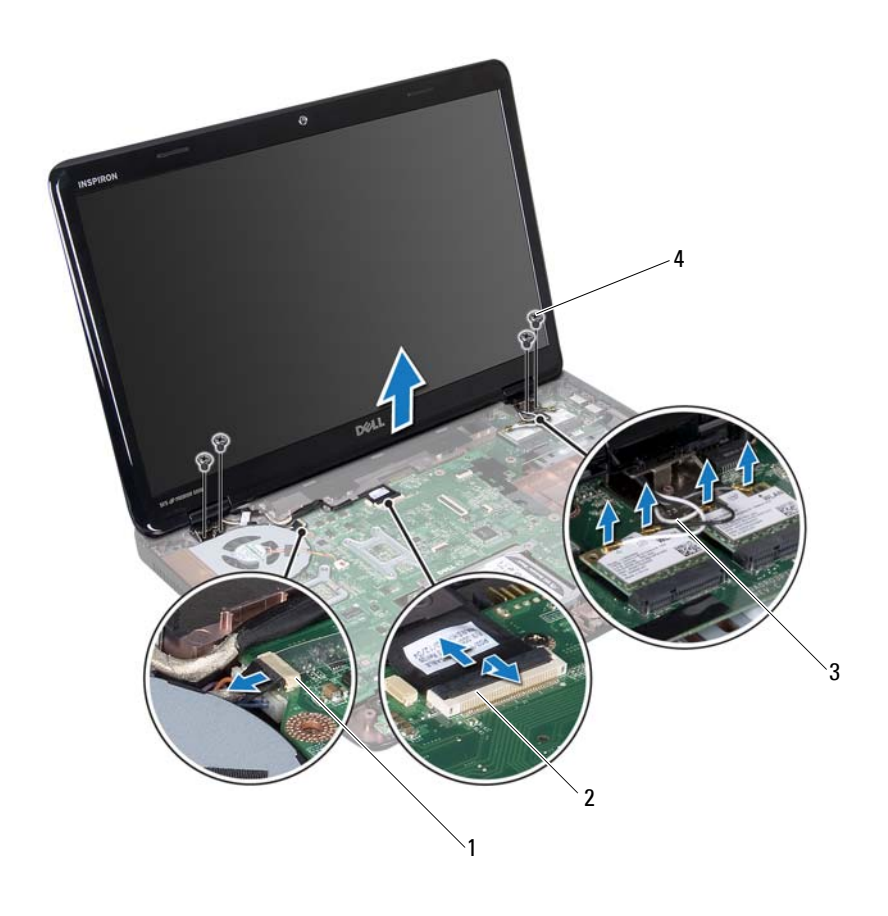

- 1 conector cablu cameră 2 conector pentru cablul afișajului
- cabluri de antenă (4) 4 şuruburi (4)
- Ridicaţi şi scoateţi ansamblul afişajului de pe baza computerului.

#### <span id="page-88-1"></span><span id="page-88-0"></span>**Remontarea ansamblului afişajului**

- Urmați instrucțiunile din ["Înainte de a începe" la pagina 9.](#page-8-0)
- Aşezaţi ansamblul afişajului în poziţie şi remontaţi cele patru şuruburi care fixează ansamblul afişajului pe baza computerului.
- **3** Montati cablul afisajului, cablul camerei și cablurile de antenă ale cardului Mini-Card prin ghidajele de orientare.
- **4** Conectati cablul afisajului și cablul camerei la conectorii de pe placa de sistem.
- **5** Conectati cablurile de antenă ale cardului Mini-Card la cardurile Mini-Card (consultaţi ["Remontarea cardului Mini-Card" la pagina 47](#page-46-0)).
- **6** Remontati ansamblul zonei de sprijin pentru mâini (consultati "Remontarea [ansamblului zonei de sprijin pentru mâini" la pagina 35](#page-34-0)).
- **7** Remontați tastatura (consultați ["Remontarea tastaturii" la pagina 29](#page-28-0)).
- **8** Remontați cele două șuruburi care fixează ansamblul afișajului pe baza computerului.
- **9** Urmati instructiunile de la [pasul 4](#page-18-0) până la [pasul 5](#page-18-1) din ["Remontarea unit](#page-18-2)ății [optice" la pagina 19.](#page-18-2)
- **10** Remontați bateria (consultați ["Remontarea bateriei" la pagina 16\)](#page-15-0).
- **ATENŢIE: Înainte de a porni computerul, remontaţi toate şuruburile şi asiguraţi-vă că nu rămâne niciun şurub rătăcit în interiorul computerului. În caz contrar, computerul se poate deteriora.**

## **Cadrul afişajului**

#### <span id="page-89-1"></span><span id="page-89-0"></span>**Demontarea cadrului afişajului**

- **1** Urmați instrucțiunile din ["Înainte de a începe" la pagina 9.](#page-8-0)
- **2** Demontati capacul superior (consultati ..Demontarea capacului superior" la [pagina 13](#page-12-0)).
- **3** Demontați ansamblul afișajului (consultați "Demontarea ansamblului afiş[ajului" la pagina 87](#page-86-0)).
- **ATENŢIE: Cadrul afişajului este extrem de fragil. Acordaţi o atenţie maximă la demontarea cadrului pentru a preveni deteriorarea acestuia.**
	- **4** Cu ajutorul degetelor, trageti cu atentie marginea interioară a cadrului afişajului.
	- **5** Demontaţi cadrul afişajului.

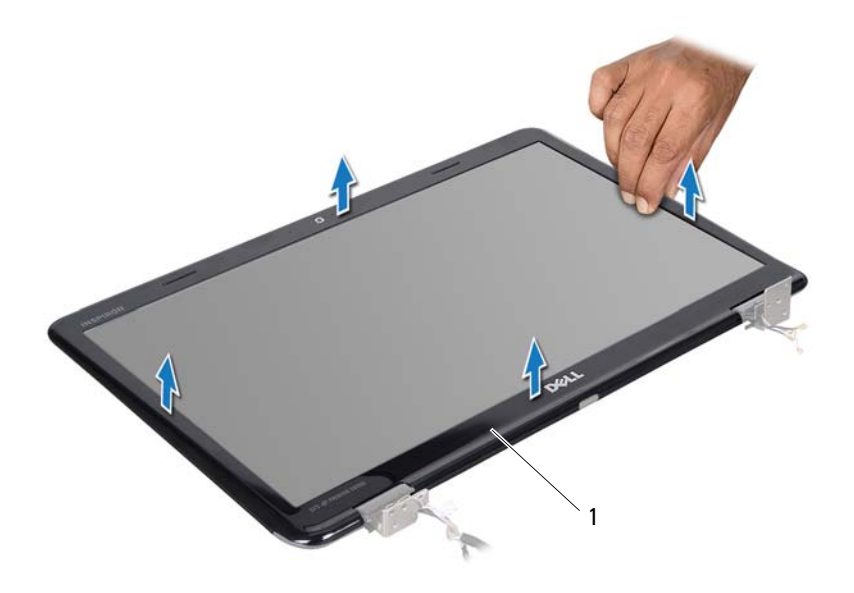

1 cadru afişaj

#### <span id="page-90-1"></span><span id="page-90-0"></span>**Remontarea cadrului afişajului**

- **1** Urmati instructiunile din ["Înainte de a începe" la pagina 9.](#page-8-0)
- **2** Realiniaţi cadrul afişajului peste panoul afişajului şi fixaţi uşor.
- **3** Remontați ansamblul afișajului (consultați "Remontarea ansamblului afiş[ajului" la pagina 89](#page-88-0)).
- **4** Remontati capacul superior (consultati "Remontarea capacului superior" la [pagina 14](#page-13-0)).

## **Panoul afişajului**

#### <span id="page-91-1"></span><span id="page-91-0"></span>**Demontarea panoului afişajului**

- Urmați instrucțiunile din ["Înainte de a începe" la pagina 9.](#page-8-0)
- Demontati ansamblul afisajului (consultati "Demontarea ansamblului afiş[ajului" la pagina 87](#page-86-0)).
- Demontați cadrul afișajului (consultați ["Demontarea cadrului afi](#page-89-0)șajului" la [pagina 90](#page-89-0)).
- Scoateţi cele opt şuruburi care fixează panoul afişajului pe capacul din spate al afişajului.
- Ridicați panoul afișajului de pe capacul din spate al afișajului.

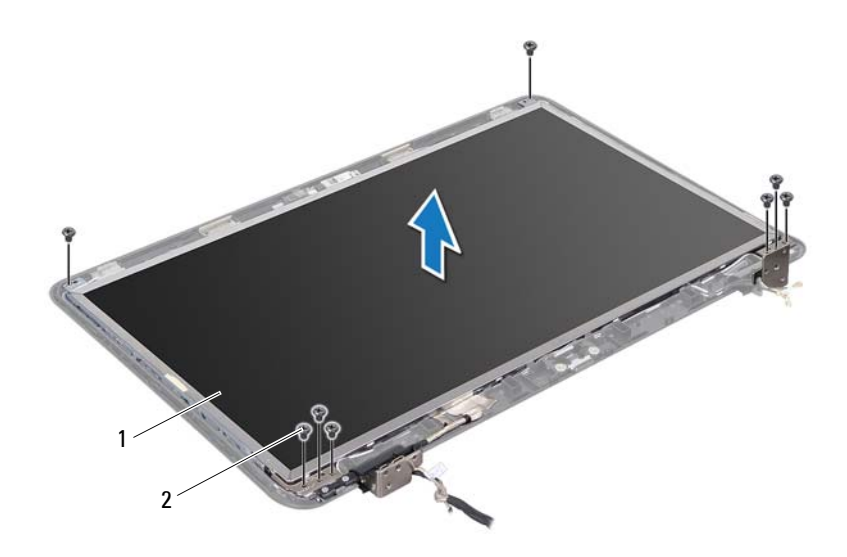

panou afişaj 2 şuruburi (8)

#### <span id="page-92-1"></span><span id="page-92-0"></span>**Remontarea panoului afişajului**

- **1** Urmati instrucțiunile din ["Înainte de a începe" la pagina 9.](#page-8-0)
- **2** Aliniati orificiile pentru surub de pe panoului afisajului cu orificiile pentru surub de pe capacul din spate al afisajului, apoi remontati cele opt suruburi.
- **3** Montaţi cablul afişajului şi cablurile de antenă ale cardului Mini-Card prin ghidajele de orientare de pe capacul din spate al afişajului.
- **4** Remontați cadrul afișajului (consultați ["Remontarea cadrului afi](#page-90-0)șajului" la [pagina 91](#page-90-0)).
- **5** Remontati ansamblul afisajului (consultati "Remontarea ansamblului afiş[ajului" la pagina 89](#page-88-0)).

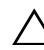

**ATENŢIE: Înainte de a porni computerul, remontaţi toate şuruburile şi asiguraţi-vă că nu rămâne niciun şurub rătăcit în interiorul computerului. În caz contrar, computerul se poate deteriora.**

## **Cablul afişajului**

#### **Demontarea cablului afişajului**

- **1** Urmați instrucțiunile din ["Înainte de a începe" la pagina 9.](#page-8-0)
- **2** Demontați ansamblul afișajului (consultați "Demontarea ansamblului afiş[ajului" la pagina 87](#page-86-0)).
- **3** Demontati cadrul afisajului (consultati ["Demontarea cadrului afi](#page-89-0)sajului" la [pagina 90](#page-89-0)).
- **4** Demontați panoul afișajului (consultați ["Demontarea panoului afi](#page-91-0)șajului" la [pagina 92](#page-91-0)).
- **5** Întoarceţi invers panoul afişajului şi aşezaţi-l pe o suprafaţă curată.
- **6** Ridicati banda care fixează cablul afisajului pe conectorul plăcii afisajului și deconectati cablul afisajului.

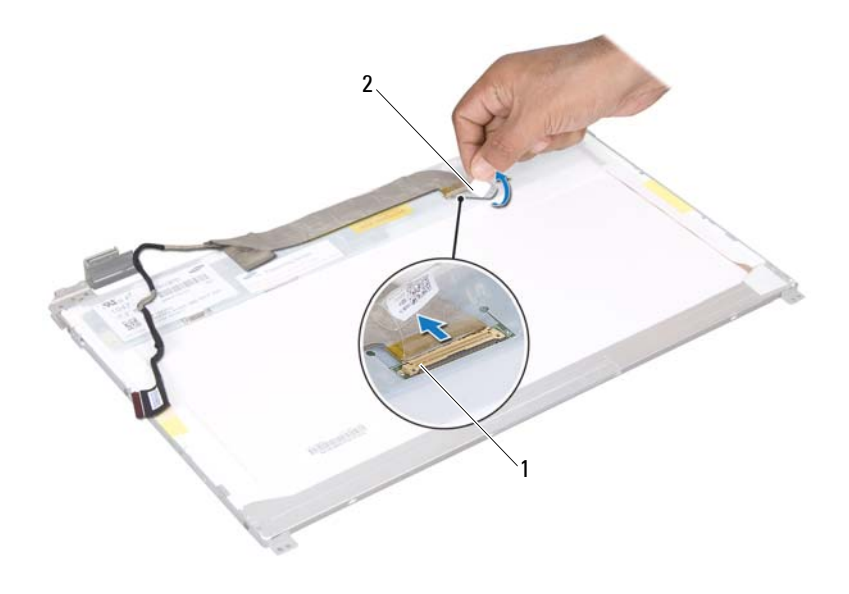

1 conector pentru cablul afișajului 2 bandă

#### **Remontarea cablului afişajului**

- **1** Urmați instrucțiunile din ["Înainte de a începe" la pagina 9.](#page-8-0)
- **2** Conectaţi cablul afişajului la conectorul plăcii afişajului şi fixaţi-l cu bandă.
- **3** Întoarceți panoul afișajului și plasați-l pe capacul din partea din spate a afişajului.
- **4** Remontați panoul afișajului (consultați ["Remontarea panoului afi](#page-92-0)șajului" la [pagina 93](#page-92-0)).
- **5** Remontați cadrul afișajului (consultați ["Remontarea cadrului afi](#page-90-0)șajului" la [pagina 91](#page-90-0)).
- **6** Remontați ansamblul afișajului (consultați "Remontarea ansamblului afiş[ajului" la pagina 89](#page-88-0)).

**ATENŢIE: Înainte de a porni computerul, remontaţi toate şuruburile şi asiguraţi-vă că nu rămâne niciun şurub rătăcit în interiorul computerului. În caz contrar, computerul se poate deteriora.**

## **Suporturile panoului afişajului**

#### <span id="page-94-0"></span>**Demontarea suporturilor panoului afişajului**

- **1** Urmați instrucțiunile din ["Înainte de a începe" la pagina 9.](#page-8-0)
- **2** Demontați ansamblul afișajului (consultați "Demontarea ansamblului afiş[ajului" la pagina 87](#page-86-0)).
- **3** Demontati cadrul afisajului (consultati ["Demontarea cadrului afi](#page-89-0)sajului" la [pagina 90](#page-89-0)).
- **4** Demontați panoul afișajului (consultați ["Demontarea panoului afi](#page-91-0)șajului" la [pagina 92](#page-91-0)).
- **5** Scoateți cele șase șuruburi (trei pe fiecare parte) care fixează suporturile panoului afişajului pe panoul afişajului.
- **6** Demontati suporturile panoului afisajului de pe panoul afisajului.

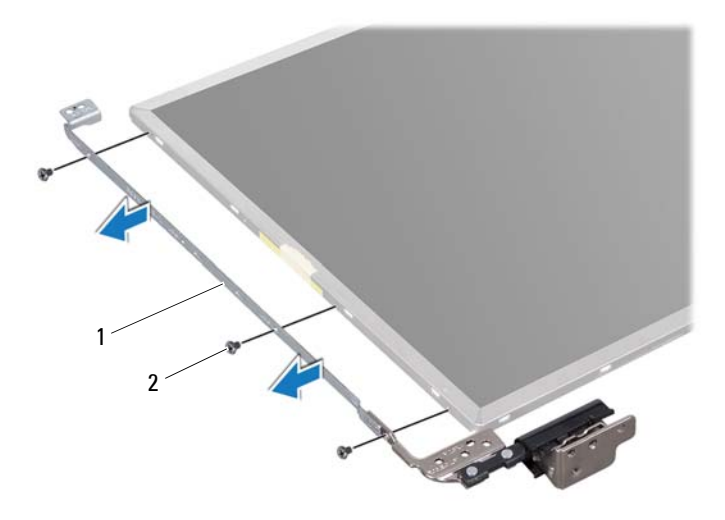

1 suporturi pentru panoul afişajului (2) 2 şuruburi (6)

#### **Remontarea suporturilor panoului afişajului**

- **1** Urmati instructiunile din ["Înainte de a începe" la pagina 9.](#page-8-0)
- **2** Aliniati orificiile pentru suruburi de pe suportul panoului afisajului cu orificiile pentru suruburi de pe panoul afisajului și remontati cele sase şuruburi (trei pe fiecare parte).
- **3** Remontați panoul afișajului (consultați ["Remontarea panoului afi](#page-92-0)șajului" la [pagina 93](#page-92-0)).
- **4** Remontati cadrul afisajului (consultati ["Remontarea cadrului afi](#page-90-0)sajului" la [pagina 91](#page-90-0)).
- **5** Remontați ansamblul afișajului (consultați "Remontarea ansamblului afiş[ajului" la pagina 89](#page-88-0)).

**ATENŢIE: Înainte de a porni computerul, remontaţi toate şuruburile şi asiguraţi-vă că nu rămâne niciun şurub rătăcit în interiorul computerului. În caz contrar, computerul se poate deteriora.**

## **Capacele de balamale**

#### **Demontarea capacelor de balama**

- **1** Urmați instrucțiunile din ["Înainte de a începe" la pagina 9.](#page-8-0)
- **2** Demontați ansamblul afișajului (consultați "Demontarea ansamblului afiş[ajului" la pagina 87](#page-86-0)).
- **3** Demontati cadrul afisajului (consultati ["Demontarea cadrului afi](#page-89-0)sajului" la [pagina 90](#page-89-0)).
- **4** Demontați panoul afișajului (consultați ["Demontarea panoului afi](#page-91-0)șajului" la [pagina 92](#page-91-0)).
- **5** Demontați suporturile panoului afișajului (consultați "Demontarea [suporturilor panoului afi](#page-94-0)şajului" la pagina 95).
- **6** Apăsați pe ambele părți ale fiecărui capac de balama și scoateți capacele de balama din sloturile balamalelor afişajului.

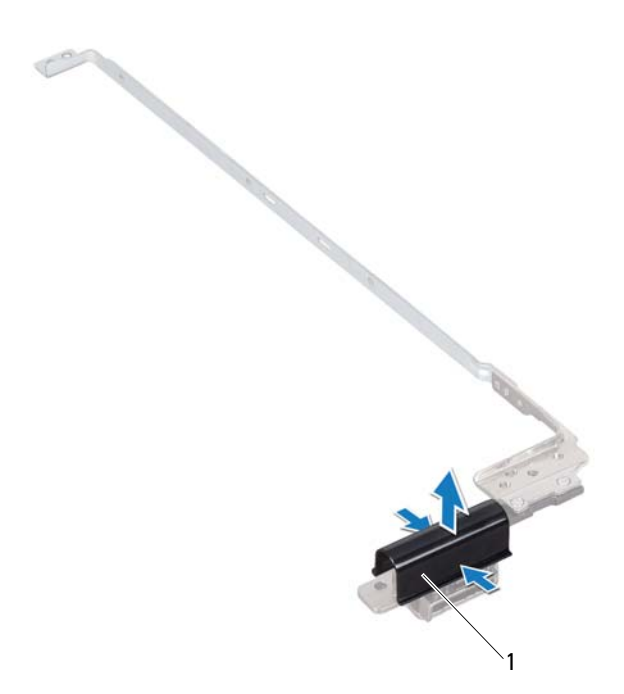

1 capace balama (2)

#### **Remontarea capacelor de balama**

- **1** Urmați instrucțiunile din ["Înainte de a începe" la pagina 9.](#page-8-0)
- **2** Aşezaţi capacele de balamale pe balamalele afişajului şi prindeţi-le pe poziţie.
- **3** Remontati panoul afisajului (consultati ["Remontarea panoului afi](#page-92-0)sajului" la [pagina 93](#page-92-0)).
- **4** Remontați cadrul afișajului (consultați ["Remontarea cadrului afi](#page-90-0)șajului" la [pagina 91](#page-90-0)).
- **5** Remontați ansamblul afișajului (consultați "Remontarea ansamblului afiş[ajului" la pagina 89](#page-88-0)).

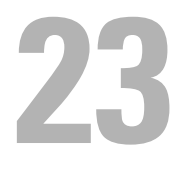

## **Modulul camerei**

**AVERTISMENT: Înainte de a efectua lucrări în interiorul computerului citiţi instrucţiunile de siguranţă livrate împreună cu computerul. Pentru informaţii suplimentare despre cele mai bune practici privind siguranţa, consultaţi pagina de start privind conformitatea cu reglementările, la adresa www.dell.com/regulatory\_compliance.**

**ATENŢIE: Reparaţiile la computerul dvs. trebuie să fie efectuate numai de un tehnician de service autorizat. Deteriorările cauzate de lucrările de service neautorizate de către Dell nu sunt acoperite de garanţie.**

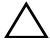

**ATENŢIE: Pentru a evita descărcarea electrostatică, conectaţi-vă la împământare utilizând o brăţară antistatică sau atingând periodic o suprafaţă metalică nevopsită (cum ar fi un conector de pe computerul dvs.).**

**ATENŢIE: Pentru a preveni deteriorarea plăcii de sistem, scoateţi bateria principală (consultaţi ["Demontarea bateriei" la pagina 15](#page-14-0)) înainte de a efectua lucrări în interiorul computerului.**

## **Demontarea modulului camerei**

- **1** Urmați instrucțiunile din ["Înainte de a începe" la pagina 9.](#page-8-0)
- **2** Demontati bateria (consultati ["Demontarea bateriei" la pagina 15](#page-14-0)).
- **3** Urmați instrucțiunile de la [pasul 3](#page-16-0) până la [pasul 4](#page-16-1) din ["Demontarea unit](#page-16-2)ății [optice" la pagina 17](#page-16-2).
- **4** Demontati tastatura (consultati ["Demontarea tastaturii" la pagina 27](#page-26-0)).
- **5** Demontati ansamblul zonei de sprijin pentru mâini (consultati "Demontarea [ansamblului zonei de sprijin pentru mâini" la pagina 31\)](#page-30-0).
- **6** Demontați ansamblul afișajului (consultați "Demontarea ansamblului afiş[ajului" la pagina 87](#page-86-1)).
- **7** Demontati cadrul afisajului (consultati ["Demontarea cadrului afi](#page-89-1)sajului" la [pagina 90](#page-89-1)).
- 8 Demontați panoul afișajului (consultați ["Demontarea panoului afi](#page-91-1)șajului" la [pagina 92](#page-91-1)).
- **9** Desprindeți banda de pe conectorul modulului camerei și deconectați cablul modulului camerei din conectorul de pe modulul camerei.
- **10** Cu ajutorul degetelor, trageti cu atenție modulul camerei de pe capacul din partea din spate a afişajului.
- **11** Ridicaţi modulul camerei de pe capacul din partea din spate a afişajului.

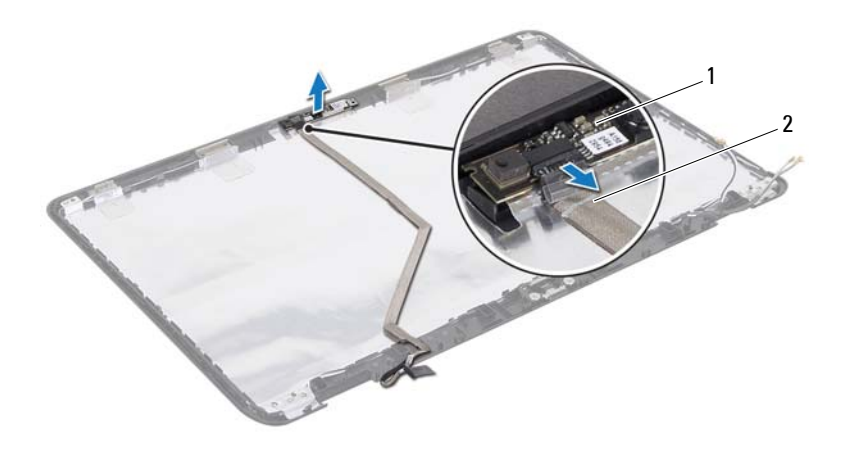

1 modul cameră 2 cablu cameră

### **Remontarea modulului camerei**

- **1** Urmați instrucțiunile din ["Înainte de a începe" la pagina 9.](#page-8-0)
- **2** Conectati cablul camerei la conectorul modulului de cameră și fixati-l cu ajutorul benzii.
- **3** Utilizati picioarele de aliniere de pe capacul din partea din spate a afisajului pentru a aseza modulul camerei în poziție.
- **4** Remontati panoul afisajului (consultati ..Remontarea panoului afisajului" la [pagina 93](#page-92-1)).
- **5** Remontați cadrul afișajului (consultați ["Remontarea cadrului afi](#page-90-1)șajului" la [pagina 91](#page-90-1)).
- **6** Remontati ansamblul afisajului (consultati "Remontarea ansamblului afiş[ajului" la pagina 89](#page-88-1)).
- **7** Remontați ansamblul zonei de sprijin pentru mâini (consultați "Remontarea [ansamblului zonei de sprijin pentru mâini" la pagina 35\)](#page-34-0).
- **8** Remontați tastatura (consultați ["Remontarea tastaturii" la pagina 29](#page-28-0)).
- **9** Urmati instructiunile de la [pasul 4](#page-18-0) până la [pasul 5](#page-18-1) din ["Remontarea unit](#page-18-2)ății [optice" la pagina 19](#page-18-2).
- **10** Remontați bateria (consultați ["Remontarea bateriei" la pagina 16\)](#page-15-0).

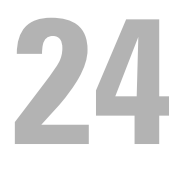

# **Capacul balamalei**

- **AVERTISMENT: Înainte de a efectua lucrări în interiorul computerului citiţi instrucţiunile de siguranţă livrate împreună cu computerul. Pentru informaţii suplimentare despre cele mai bune practici privind siguranţa, consultaţi pagina de start privind conformitatea cu reglementările, la adresa dell.com/regulatory\_compliance.**
- **ATENŢIE: Reparaţiile la computerul dvs. trebuie să fie efectuate numai de un tehnician de service autorizat. Deteriorările cauzate de lucrările de service neautorizate de către Dell nu sunt acoperite de garanţie.**

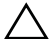

**ATENŢIE: Pentru a evita descărcarea electrostatică, conectaţi-vă la împământare utilizând o brăţară antistatică sau atingând periodic o suprafaţă metalică nevopsită (cum ar fi un conector de pe computerul dvs.).**

**ATENŢIE: Pentru a preveni deteriorarea plăcii de sistem, scoateţi bateria principală (consultaţi ["Demontarea bateriei" la pagina 15](#page-14-0)) înainte de a efectua lucrări în interiorul computerului.**

## <span id="page-102-0"></span>**Demontarea capacului balamalei**

- **1** Urmați instrucțiunile din ["Înainte de a începe" la pagina 9.](#page-8-0)
- **2** Demontati bateria (consultati ["Demontarea bateriei" la pagina 15](#page-14-0)).
- **3** Urmați instrucțiunile de la [pasul 3](#page-16-0) până la [pasul 4](#page-16-1) din ["Demontarea unit](#page-16-2)ății [optice" la pagina 17](#page-16-2).
- **4** Scoateti cele patru suruburi care fixează capacul balamalei pe baza computerului.
- **5** Demontați tastatura (consultați ["Demontarea tastaturii" la pagina 27](#page-26-0)).
- **6** Demontați ansamblul zonei de sprijin pentru mâini (consultați "Demontarea [ansamblului zonei de sprijin pentru mâini" la pagina 31\)](#page-30-0).
- **7** Demontati ansamblul afisajului (consultati "Demontarea ansamblului afiş[ajului" la pagina 87](#page-86-1)).

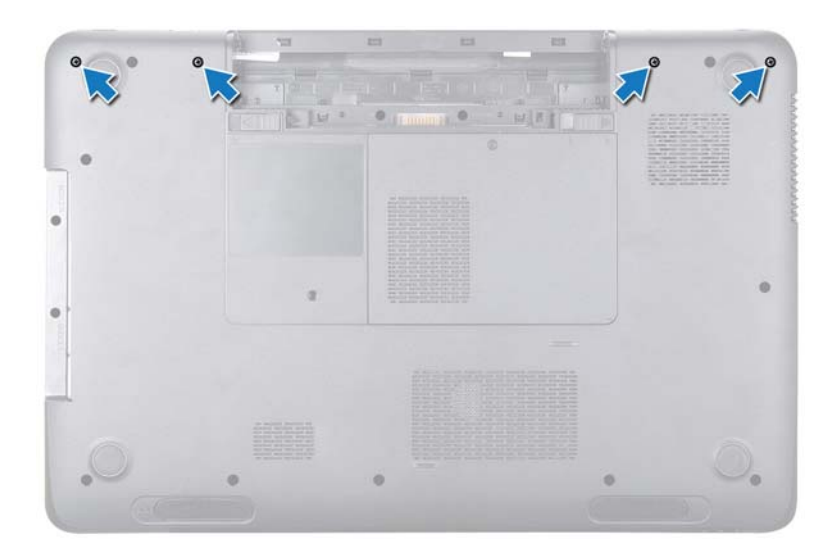

 Împingeţi cele două lamele care fixează capacul balamalei pe baza computerului.

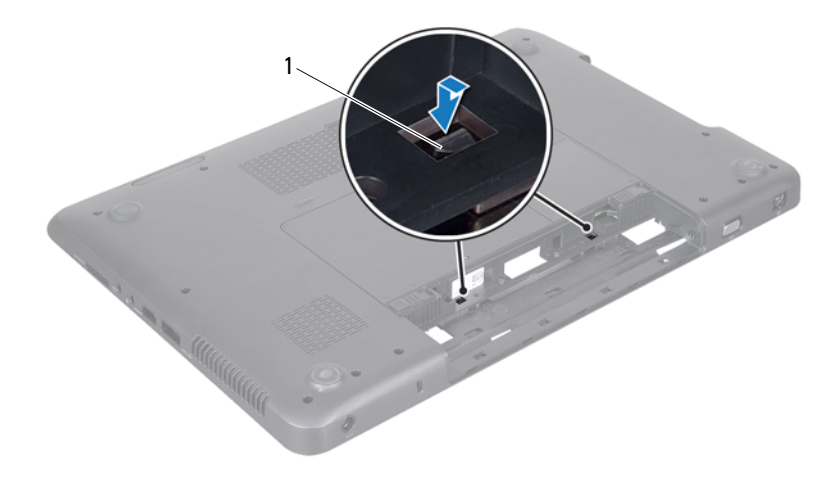

- lamele (2)
- Ridicaţi capacul balamalei de pe baza computerului.

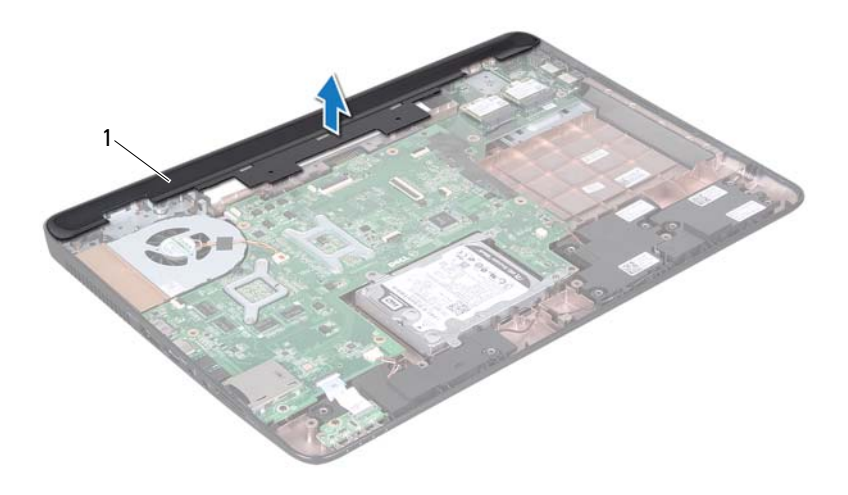

<span id="page-105-0"></span>capac balama

## **Remontarea capacului balamalei**

- Urmati instructiunile din ["Înainte de a începe" la pagina 9.](#page-8-0)
- Aliniati cele două lamele de pe capacul balamalei cu sloturile de pe baza computerului şi fixaţi capacul în poziţie.
- Remontați ansamblul afișajului (consultați "Remontarea ansamblului afiş[ajului" la pagina 89](#page-88-1)).
- Remontati ansamblul zonei de sprijin pentru mâini (consultati "Remontarea [ansamblului zonei de sprijin pentru mâini" la pagina 35](#page-34-0)).
- Remontați tastatura (consultați ["Remontarea tastaturii" la pagina 29](#page-28-0)).
- Remontați cele patru șuruburi care fixează capacul balamalei pe baza computerului.
- Urmati instructiunile de la [pasul 4](#page-18-0) până la [pasul 5](#page-18-1) din ["Remontarea unit](#page-18-2)ății [optice" la pagina 19.](#page-18-2)
- Remontați bateria (consultați ["Remontarea bateriei" la pagina 16\)](#page-15-0).

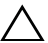
**25**

## **Conectorul pentru adaptorul de c.a.**

**AVERTISMENT: Înainte de a efectua lucrări în interiorul computerului citiţi instrucţiunile de siguranţă livrate împreună cu computerul. Pentru informaţii suplimentare despre cele mai bune practici privind siguranţa, consultaţi pagina de start privind conformitatea cu reglementările, la adresa www.dell.com/regulatory\_compliance.**

 $\bigwedge$  **ATENTIE:** Reparatiile la computerul dvs. trebuie să fie efectuate **numai de un tehnician de service autorizat. Deteriorările cauzate de lucrările de service neautorizate de către Dell nu sunt acoperite de garanţie.**

**ATENŢIE: Pentru a evita descărcarea electrostatică, conectaţi-vă la împământare utilizând o brăţară antistatică sau atingând periodic o suprafaţă metalică nevopsită (cum ar fi un conector de pe computerul dvs.).**

**ATENŢIE: Pentru a preveni deteriorarea plăcii de sistem, scoateţi bateria principală (consultaţi ["Demontarea bateriei" la pagina 15](#page-14-0)) înainte de a efectua lucrări în interiorul computerului.**

## **Demontarea conectorului pentru adaptorul de c.a.**

- **1** Urmați instrucțiunile din ["Înainte de a începe" la pagina 9.](#page-8-0)
- **2** Demontati bateria (consultati ["Demontarea bateriei" la pagina 15](#page-14-0)).
- **3** Urmati instructiunile de la [pasul 3](#page-16-0) până la [pasul 4](#page-16-1) din ["Demontarea unit](#page-16-2)ății [optice" la pagina 17](#page-16-2).
- **4** Demontați tastatura (consultați ["Demontarea tastaturii" la pagina 27](#page-26-0)).
- **5** Demontati ansamblul zonei de sprijin pentru mâini (consultati "Demontarea [ansamblului zonei de sprijin pentru mâini" la pagina 31\)](#page-30-0).
- **6** Demontați ansamblul afișajului (consultați "Demontarea ansamblului afiş[ajului" la pagina 87](#page-86-0)).
- **7** Demontați ventilatorul (consultați ["Demontarea ventilatorului" la pagina 67](#page-66-0)).
- 8 Demontati capacul balamalei (consultati ..Demontarea capacului balamalei<sup>"</sup> [la pagina 103](#page-102-0)).
- **9** Deconectaţi cablul conectorului adaptorului de c.a. de la conectorul de pe placa de sistem.
- **10** Reţineţi orientarea cablului conectorului pentru adaptorul de c.a. şi scoateţi cablul din ghidajul de orientare.
- **11** Scoateţi şurubul care fixează conectorul adaptorului de c.a. pe baza computerului.
- **12** Ridicati conectorul adaptorului de c.a. de pe baza computerului.

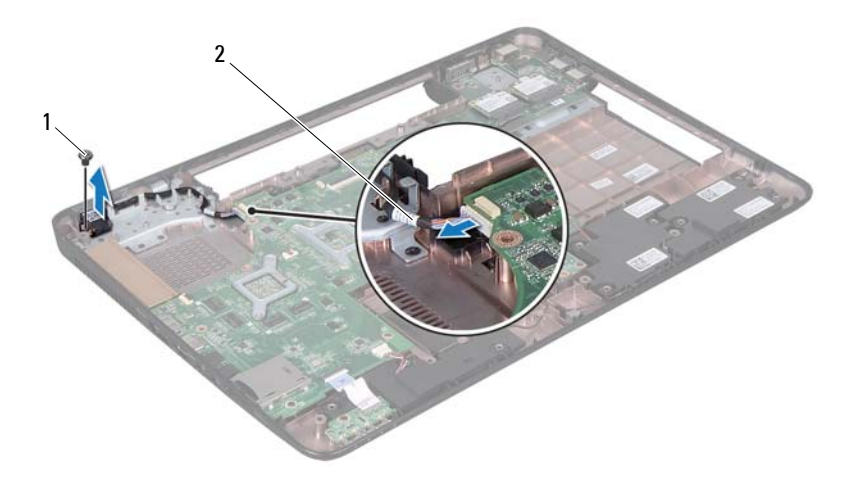

- 
- 1 şurub 2 cablu conector pentru adaptorul de c.a.

## **Remontarea conectorului pentru adaptorul de c.a.**

- **1** Urmati instructiunile din ..Înainte de a începe" la pagina 9.
- **2** Plasați conectorul adaptorului de c.a. pe baza computerului și remontați şurubul care fixează conectorul adaptorului de c.a. pe baza computerului.
- **3** Pozitionati cablul conectorului adaptorului de c.a. prin ghidajul de orientare.
- **4** Conectaţi cablul conectorului adaptorului de c.a. la conectorul de pe placa de sistem.
- **5** Remontați ansamblul afișajului (consultați "Remontarea ansamblului afiş[ajului" la pagina 89](#page-88-0)).
- **6** Remontati ventilatorul (consultati ["Remontarea ventilatorului" la pagina 68](#page-67-0)).
- **7** Remontați capacul balamalei (consultați "Remontarea capacului balamalei" [la pagina 106](#page-105-0)).
- **8** Remontați ansamblul zonei de sprijin pentru mâini (consultați "Remontarea [ansamblului zonei de sprijin pentru mâini" la pagina 35\)](#page-34-0).
- **9** Remontati tastatura (consultati ["Remontarea tastaturii" la pagina 29](#page-28-0)).
- **10** Urmați instrucțiunile de la [pasul 4](#page-18-0) până la [pasul 5](#page-18-1) din ["Remontarea unit](#page-18-2)ății [optice" la pagina 19](#page-18-2).
- **11** Remontați bateria (consultați ["Remontarea bateriei" la pagina 16\)](#page-15-0).

**ATENŢIE: Înainte de a porni computerul, remontaţi toate şuruburile şi asiguraţi-vă că nu rămâne niciun şurub rătăcit în interiorul computerului. În caz contrar, computerul se poate deteriora.**

112 | Conectorul pentru adaptorul de c.a.

**26**

## **Reprogramarea sistemului BIOS**

Este posibil ca sistemul BIOS să necesite reprogramarea atunci când o actualizare este disponibilă sau când înlocuiti placa de sistem. Pentru a reprograma sistemul BIOS:

- **1** Porniți computerul.
- **2** Accesaţi **support.dell.com/support/downloads**.
- **3** Localizați fișierul de actualizare a sistemului BIOS pentru computerul dvs.:

**NOTĂ:** Eticheta de service a computerului dvs. se află pe o etichetă aflată în partea de jos a computerului.

Dacă detineti eticheta de service a computerului:

- **a** Faceţi clic pe **Enter a Tag** (Introducere etichetă).
- **b** Introduceţi eticheta de service a computerului în câmpul **Enter a Service Tag** (Introducere etichetă de service):, faceţi clic pe **Go** (Salt la) si treceti la [pasul 4](#page-112-0).

Dacă nu dețineți eticheta de service a computerului:

- **a** Faceti clic pe **Select Model** (Selectare model).
- **b** Selectati tipul de produs din lista **Select Your Product Family** (Selectare familie de produse).
- **c** Selectaţi marca produsului din lista **Select Your Product Line**  (Selectare linie de produse).
- **d** Selectaţi numărul modelului de produs din lista **Select Your Product Model** (Selectare model produs).

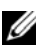

**NOTĂ:** Dacă aţi ales alt model şi doriţi să reluaţi, faceţi clic pe **Start Over** (Repornire) în partea din dreapta sus a meniului.

- **e** Faceţi clic pe **Confirm** (Confirmare).
- <span id="page-112-0"></span>**4** Pe ecran va apărea o listă de rezultate. Faceţi clic pe **BIOS**.

**5** Faceţi clic pe **Download Now** (Descărcare acum) pentru a descărca cel mai recent fişier BIOS.

Apare fereastra **File Download** (Descărcare fişier).

- **6** Faceţi clic pe **Save** (Salvare) pentru a salva fişierul pe desktop. Fişierul se descarcă pe desktopul dvs.
- **7** Faceţi clic pe **Close** (Închidere) dacă se afişează fereastra **Download Complete** (Descărcare terminată). Pictograma fişierului apare pe desktopul dvs. şi este denumită la fel ca fişierul de actualizare a sistemului BIOS descărcat.
- **8** Faceti dublu clic pe pictograma fisierului de pe desktop și urmați instructiunile de pe ecran.